# **UNIVERSIDAD LUTERANA SALVADOREÑA FACULTAD DE CIENCIAS DEL HOMBRE Y LA NATURALEZA**

**LICENCIATURA EN CIENCIAS DE LA COMPUTACIÓN**

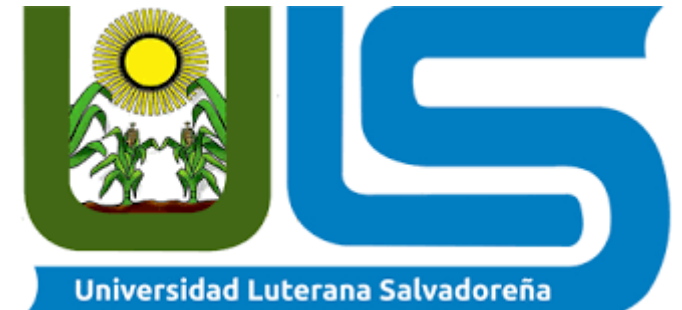

**TEMA: CONFIGURACIÓN DE CLEAROS**

**MATERIA: SISTEMAS OPERATIVOS DE REDES**

> **CATEDRÁTICO: LIC. IRWIN GUARDADO**

**INTEGRANTES: KATHERINE ESMERALDA POCASANGRE SERRANO IRENE MAGALY BELTRÁN GUZMÁN NORBERTO ALEXANDER FUENTES VELADO**

# **ÍNDICE**

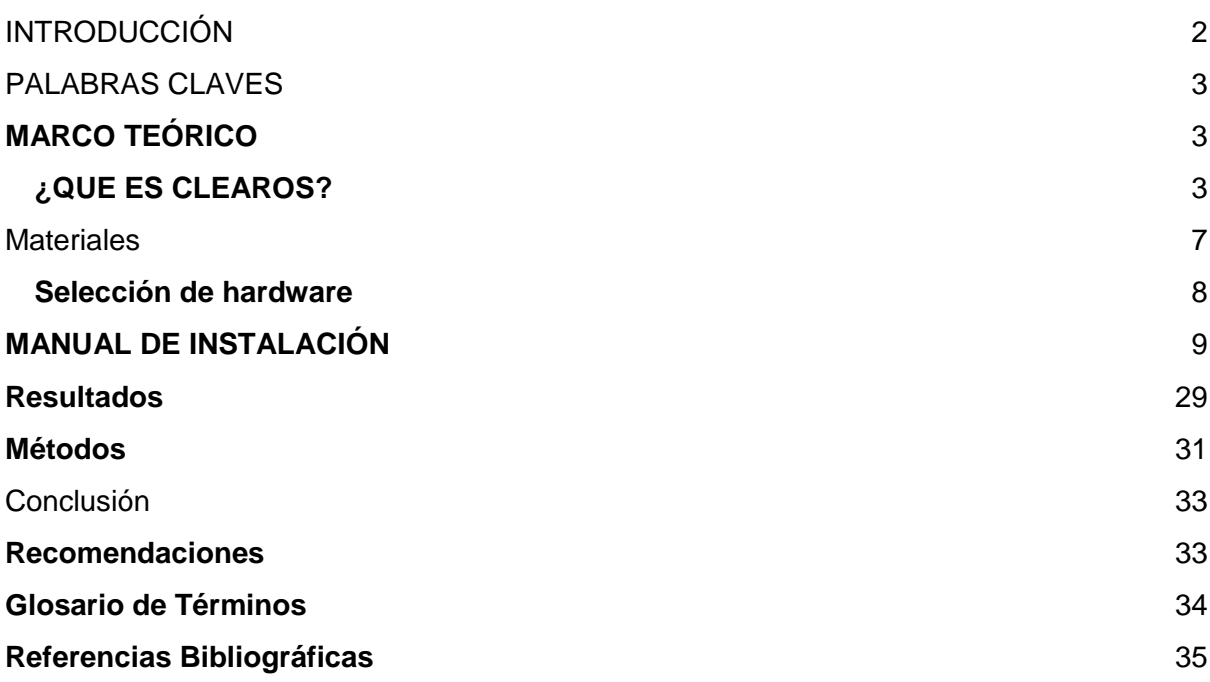

# INTRODUCCIÓN

<span id="page-2-0"></span>En el presente trabajo detallamos los beneficios y recursos que ClearOs Community nos brinda, como bien es dicho ClearOs es un sistema operativo o distribución libre sin ningún costo para GNU/Linux, ClearOs nos muestra un ambiente gráfico y fácil de utilizar, la cual beneficiara de gran manera a las pequeñas y medianas empresas, que necesiten un servidor el cual tenga una sencillez y facilidad de uso además de poseer otras utilidades.

ClearOs contiene un mercado de aplicaciones, que día a día va en aumento para proporcionar y brindar aún más aplicaciones de las que ya cuentan, esto también dependiendo de la edición que se utilice. Por ejemplo, como lo mencionamos anteriormente ClearOs Community es una edición libre, esto quiere decir que no tiene ningún costo; a diferencia de ClearOs Home Edition y ClearOs Business Edition, tienen un costo, por el cual ofrece más aplicaciones por el pago establecido.

Uno de los beneficios que ClearOs Community nos muestra es que podemos bloquear sitios web, al igual que se puede descargar y habilitar una aplicación de antivirus que nos muestra en su mercado, esto para que vaya de la mano con las aplicaciones de bloqueo de sitios web, que con esto obtenemos como resultado bloquear sitios, a los cuales no deseamos que nuestros usuarios ingresen.

También se puede establecer y bloquear un listado de palabras, esto para que cuando se ingrese a cualquier sitio que sea derivado de esa palabra de la lista se bloquee automáticamente, esto debido a que en ClearOS no es necesario bloquear palabra por palabra o derivados de ella, igual nos ofrece muchas más aplicaciones que pueden utilizar de acuerdo a las necesidades que tengan

### <span id="page-3-0"></span>PALABRAS CLAVES

ClearOS, Proxy web, ip, gateway, DHCP, LAN, Community Edition, firewall.

# **MARCO TEÓRICO**

# <span id="page-3-2"></span><span id="page-3-1"></span>**¿QUE ES CLEAROS?**

ClearOS es un sistema operativo de servidor que, dada su naturaleza de plataforma, también incluye la capacidad de administrar su red y ser implementado como un servidor de puerta de enlace. Es una plataforma operativa híbrida de TI, que combina Servidor, Red y Puerta de enlace con la capacidad de integración en los servicios en la nube. ClearOS proporciona una plataforma llave en mano para cualquier entorno de TI para simplificar su administración y reducir los costos en lo que comúnmente se reporta en más del 50%.

ClearOS también es un sistema operativo simple, abierto y accesible con una interfaz de usuario gráfica e intuitiva basada en la web y un mercado de aplicaciones con más de 100 aplicaciones para elegir, y cada día se agregan más. Al aprovechar el software de código abierto, usted decide qué aplicaciones necesita y solo paga por las aplicaciones y el soporte que desea.

ClearOS es una distribución GNU/Linux derivada de ClarkConnect (la cual deriva de Red Hat) que, a diferencia de esta, presume de ser «más libre» y poseer algunas características no disponibles en la versión libre de ClarkConnect. En cierto modo, ClearOS parte de ClarkConnect pero en vez de mantener el hilo principal derivado de Red Hat, lo hace de CentOS.

ClearOS está muy enfocada en su utilización como router gateway (puerta de enlace), servidor proxy, dns, firewall… muy al estilo de ipcop o cualquiera de las distribuciones que repasamos en el artículo Router, firewall, proxy… bajo una máquina potente o poco potente

A partir de la versión actualizada ClearOS 6.1, la distribución será un sistema operativo completo para servidores y estaciones de trabajo de los paquetes fuente para Red Hat Enterprise Linux.

Entre los servicios más destacados de ClearOS (aparte de los ya nombrados) encontramos:

● Escaneo de virus y spam a través de la pasarela de paso para tráfico http, así como imap, pop y smtp (parecido al plugin copfilter de ipcop).

- Informes de logs sobre cada uno de los servicios.
- Escaneo de virus y spam a través de la pasarela de paso para tráfico http así como imap, pop y smtp (parecido al plugin [copfilter](http://www.copfilter.org/) de ipcop).
- Filtrado de contenidos/protocolos a través de proxy de una manera realmente fácil y rápida.
- Firewall sencillo con detección de intrusiones.
- Servidor LDAP con autenticación de SAMBA como PDT (muy fácilmente configurable).
- Sistema de impresión (CUPS) y recursos compartidos (sistema de ficheros e impresoras) a través de SAMBA.
- Servidor FTP (ProFTPD), WEB (apache 2 con módulo de php) y MySQL con administración a través del proyecto phpMyAdmin.
- Servidor de correo electrónico (postfix) con soporte de captura de correo de otras cuentas (maildrop), SMTP, POP y WebMail.
- Sistema de backup de configuración del servidor (tanto local como remotamente en el servidor del proyecto).
- Informes de logs sobre cada uno de los servicios.

(clearOS, 2019)

#### **Funciones de servidor de ClearOS**

Entre las principales funciones que nos permitirá se encuentran la creación y gestión de usuarios y sus permisos a través de LDAP, con autenticación de SAMBA, sistema de impresión y creación de recursos compartidos, servidor FTP y servidor WEB (apache con módulo de PHP) y bases de datos MySQL, que nos puede facilitar la tarea de crear una intranet con un gestor de contenidos de manera fácil que sin duda nos ayudará a la organización de nuestra empresa.

#### **Características de ClearOS**

Algunas de sus principales características son:

- Sencillez de uso: La instalación y la configuración son simples con ClearOS ya que está preinstalado en el servidor por defecto. La interfaz de usuario gráfica intuitiva basada en web le dará la posibilidad a las pequeñas y medianas empresas navegar sin esfuerzo en la utilidad Application Marketplace y allí descargar e implementar las aplicaciones necesarias para los procesos empresariales que sean necesarios.
- No requiere de costos adicionales: ClearOS está precargado en servidores inteligentes específicos enfocados en protocolos SMB y también lo podremos implementar usando Intelligent Provisioning. Esto no agrega ningún costo adicional a la plataforma y más adelante, todas las actualizaciones necesarias, los parches y las correcciones se proporcionarán sin costo adicional a través de SMB.
- Enfocado en las necesidades: ClearOS dispone de una tienda en línea con más de 100 aplicaciones y servicios que las PYMES pueden explorar y seleccionar para instalar en su servidor.
- Otras características que a continuación se enumeran son algunas de ellas:

### ● **Gateway**

- Protocol filter.
- Web Access Control.
- Content filter.

#### ● **Network**

- Dynamic DNS.
- DHCP Server.
- SSH Server.
- OpenVPN.
- Bandwidth Manager.
- RADIUS Server
- **Server**
- File Server
- FTP Server
- Directory Server
- SMTP Server.
- Web Server.

Como vemos, existen muchas características integradas en una sola distribución que ayudarán a optimizar el trabajo de Administradores de servidores, Redes, Base de datos y otros.

(ecured, 2019)

#### **¿Qué edición debo elegir?**

ClearOS incluye muchos motores de código abierto para ofrecer una solución de TI completa y perfectamente integrada. Esto significa que se beneficia de decenas de miles de horas de desarrollo y millones de usuarios que prueban nuevos códigos y nuevas características. Dependiendo del entorno en el que planea ejecutar ClearOS, ofrecemos varias ediciones, diseñadas para ofrecer un valor inigualable para sus necesidades de TI. ClearOS incluye todas las aplicaciones de servidor, funciones de seguridad de puerta de enlace y protocolos de red necesarios, todos los cuales se pueden instalar fácilmente en ClearOS Marketplace.

### **Community Edition (Edición comunitaria) Siempre libre**

- ✓ Impulsado por la comunidad, edición de código abierto
- ✓ Participa en las pruebas de código nuevo upstream
- ✓ **NO** está diseñado para uso de producción
- ✓ **NO tiene** soporte profesional (solo foros)
- ✓ Diseñado para el uso de expertos / aficionados de Linux

#### **Home Edition**

#### **(Edición para el hogar)**

### **A partir de \$ 36 / año**

- ✓ Servicios de protección y filtración en el hogar
- ✓ Funciones del servidor de medios incorporadas
- $\sqrt{\ }$  Calidad probada actualizada y correcciones de seguridad
- ✓ **NO** es apoyado profesionalmente
- ✓ Código de calidad comprobada solamente
- ✓ Diseñado para uso en el hogar

#### **Business Edition**

#### **(Edición de negocios)**

#### **A partir de \$ 108 / año**

- $\sqrt{\ }$  Sin tarifas de usuario
- ✓ Servicios de protección contra amenazas
- ✓ Ajuste de optimización de rendimiento
- $\sqrt{\ }$  Calidad probada actualizada y correcciones de seguridad
- ✓ Código de calidad comprobada solamente
- ✓ Totalmente compatible a través de ClearCARE
- $\sqrt{\phantom{a}}$  Disponible para EDU / GOV / NFP
- ✓ Diseñado para uso de producción

**ClearOS está disponible en castellano**, aunque la traducción no esté completa del todo facilita mucho la labor para los administradores. Por último, debemos decir que dispone de servicios de suscripción en los que podemos contratar soporte, asistencia y actualizaciones para muchos de sus servicios y funcionalidades. Por lo tanto, no dependemos sólo del soporte de la comunidad de usuarios por si nos encontramos con algún problema.

# **¿CLEAROS ES UN BUEN PRODUCTO PARA LOS PROVEEDORES DE SERVICIOS?**

Absolutamente, de hecho, muchos de los principales miembros del equipo de ClearOS provienen del mundo de los proveedores de servicios, lo que ha llevado a un énfasis continuo en hacer de ClearOS una plataforma para los proveedores de servicios.

Hay muchos en el espacio de proveedores de servicios que buscan nuevas formas de simplificar sus soluciones de TI y están explorando nuevas formas de escalar sus negocios. ClearOS proporciona una forma única de hacerlo, al ofrecer una plataforma simple, pero de nivel empresarial (sistema operativo + muchos complementos dulces y jugosos) que convierte rápidamente un dispositivo ordinario (incluso de baja especificación) en una súper máquina capaz de entregar Más de 75 funciones de TI.

ClearOS combina el poder de Marketplace para brindar escalabilidad simple a través de su interfaz intuitiva basada en la web. El resultado final es un sistema con la capacidad de realizar una amplia gama de funciones de redes, seguridad y filtración de pasarela, aplicaciones de servidor, integración en la nube y más.

La plataforma ClearOS está diseñada para proveedores de servicios. Puede integrarse con los sistemas existentes para cerrar la brecha en las funciones que faltan en el entorno, o simplemente puede reemplazar y consolidar lo que se ha utilizado históricamente. ClearOS ofrece una plataforma dinámica y disruptiva para aquellos que buscan simplificar sus implementaciones, disminuir sus costos, aumentar su tiempo de actividad y retorno y administrar a sus clientes con menos gastos generales (lo que permite la ampliación de la organización).

ClearOS incluye funciones empresariales como Multi-WAN y balanceo de carga GRATIS! Estas y muchas otras características como ellas le ofrecen a usted como proveedor de servicios una solución más atractiva, a una fracción del costo.

# <span id="page-7-0"></span>**Materiales**

Se utilizaron dos máquinas virtuales, una que será en la que instalaremos ClearOs y la otra que será la que servirá como nuestro cliente.

Dependiendo de sus requisitos, también deberá considerar la cantidad de tarjetas de red requerido para su sistema.

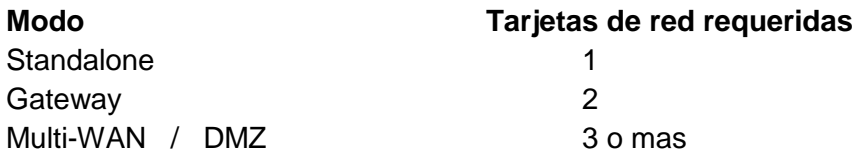

### <span id="page-8-0"></span>**Selección de hardware**

El hardware requerido depende de las demandas de recursos que el uso normal le dará a su servidor. Por ejemplo, proporcionar filtrado de contenido de sitios web y proxy a 50 usuarios requiere un mayor Procesador y requisitos de memoria que un sistema que ejecuta un simple firewall. El seguimiento Se pueden usar pautas generales para estimar los requisitos de su sistema:

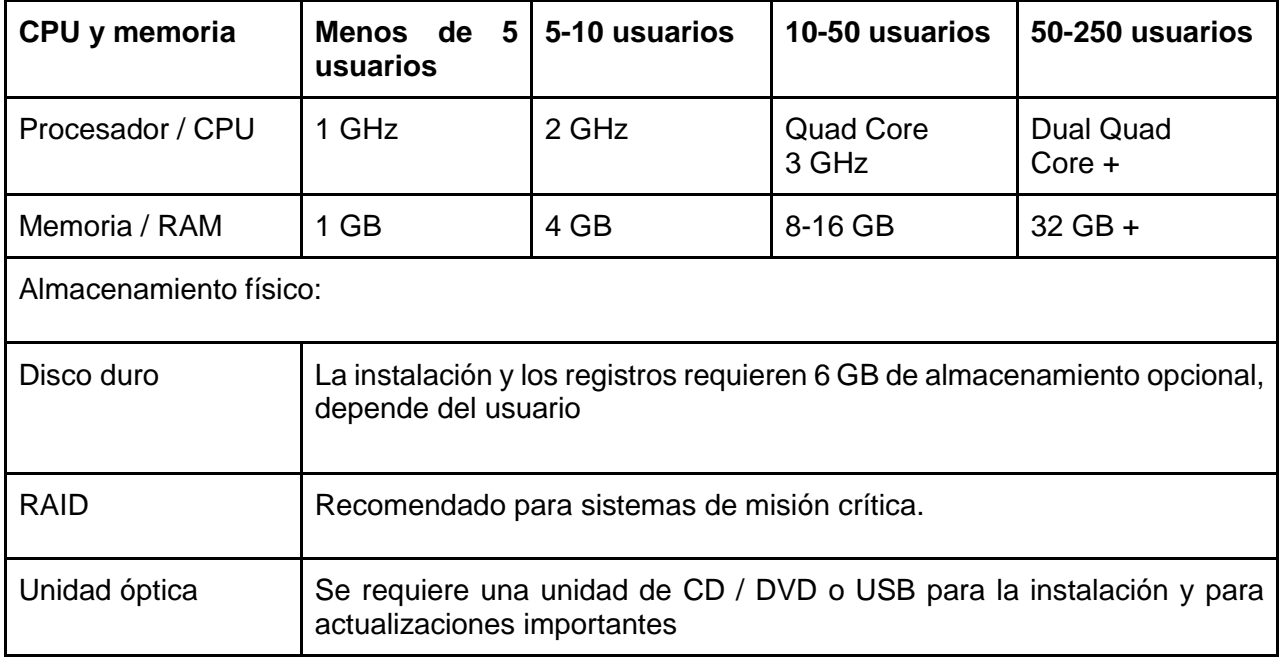

# **MANUAL DE INSTALACIÓN**

<span id="page-9-0"></span>**1.** Se creará una máquina virtual con el nombre de ClearOs, le pondremos que es de tipo Linux y en este caso la versión con Red Hat, al hacer esto damos clic al botón que dice siguiente.

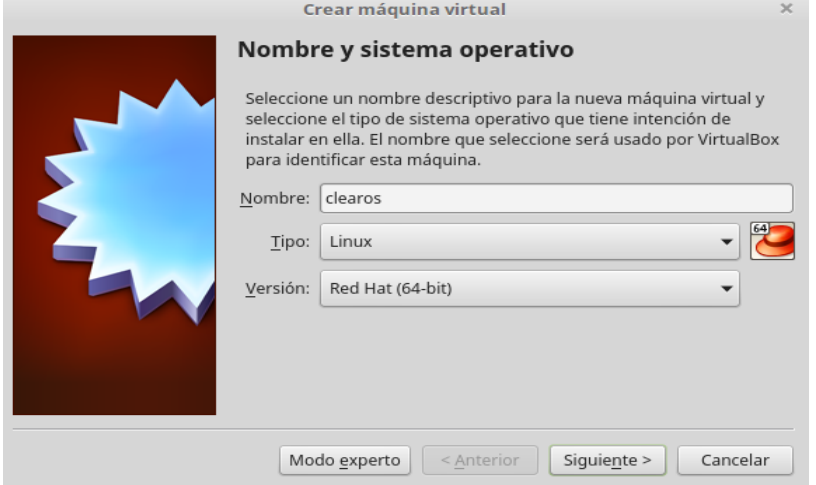

**2.** Luego le asignaremos el tamaño de la memoria RAM que serían 2GB como mínimo para ClearOs, luego pulsamos en el botón de siguiente.

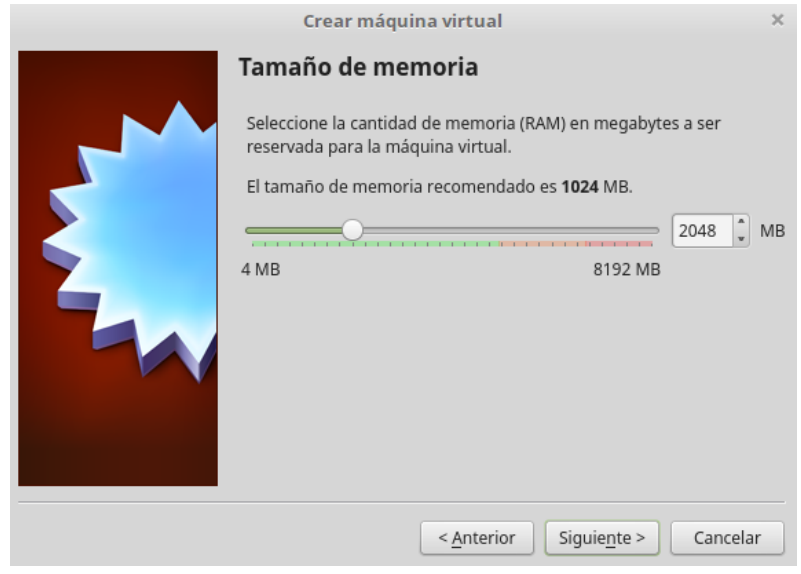

**3.** Creamos un disco virtual para la máquina.

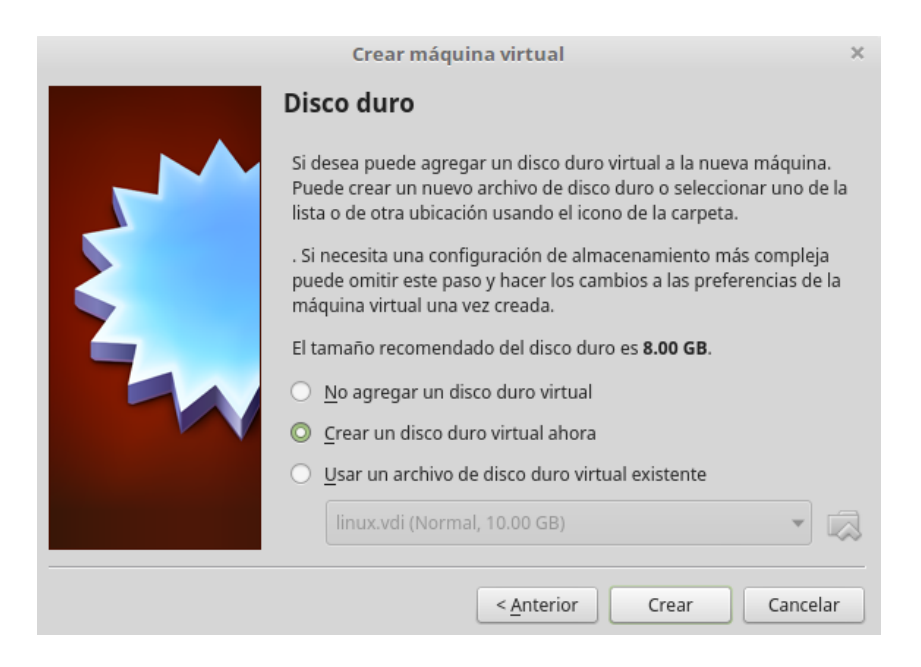

**4.** Seleccionamos el tipo de archivo de disco duro, en este caso lo dejaremos con el que proporciona Virtual Box el VDI, luego le damos clic en siguiente.

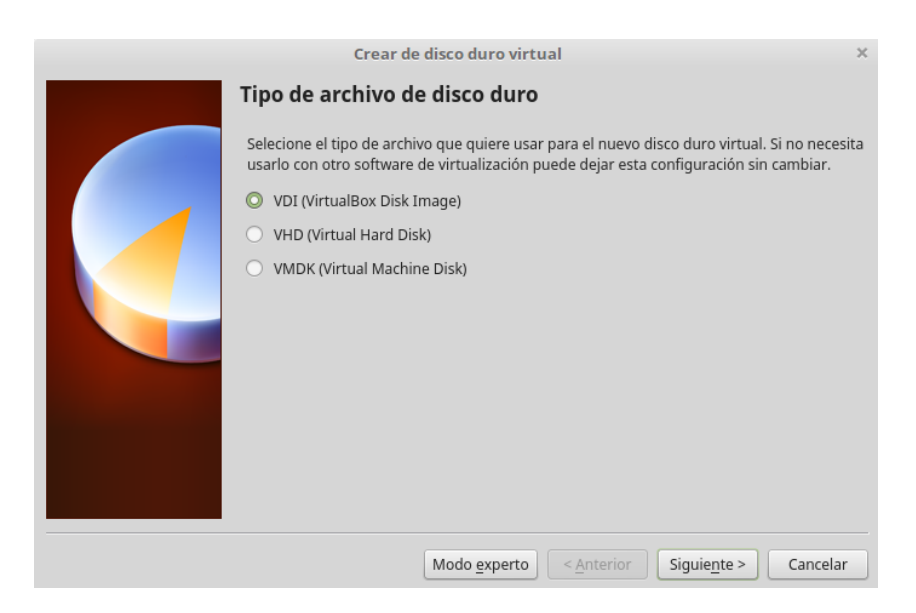

**5.** Seleccionamos el tipo de almacenamiento de disco duro virtual, en nuestro caso lo dejaremos como reservado dinámicamente y le damos clic en el botón siguiente.

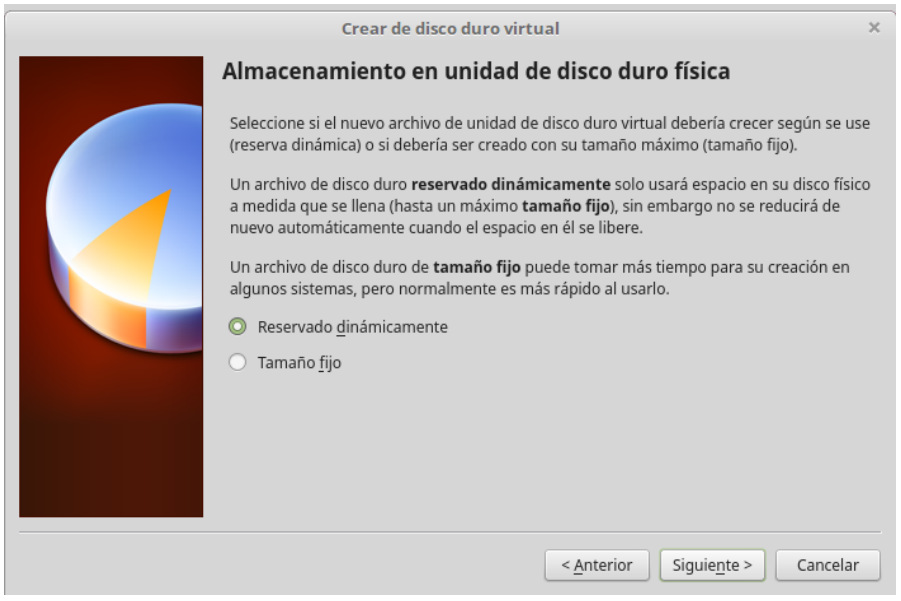

**6.** Seleccionamos la ubicación de archivo y el tamaño de disco duro virtual, luego le damos clic en crear.

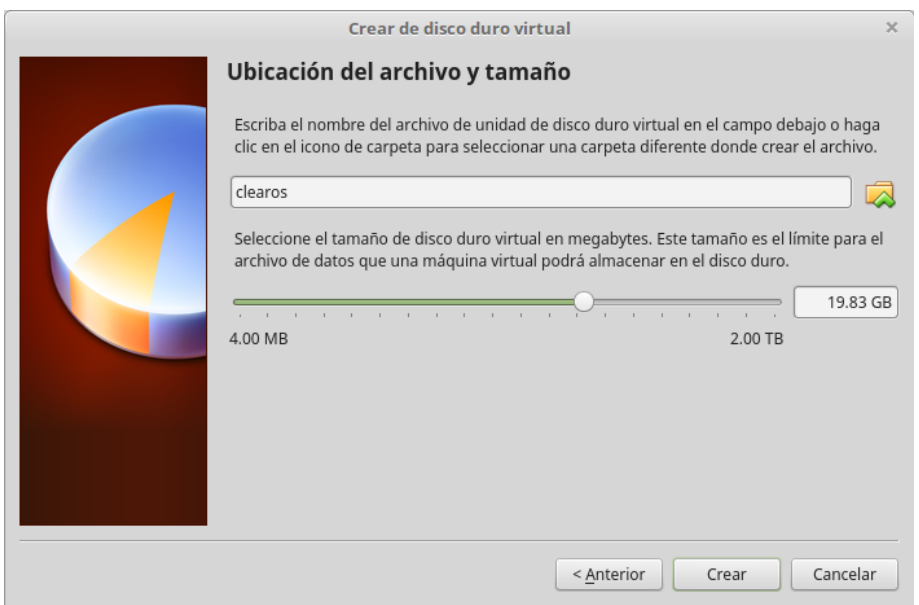

**7.** Después de haber creado la máquina virtual nos vamos a la **configuración**, después a **general** y **avanzado,** y ponemos compartir portapapeles como **bidireccional** al igual que a la opción de arrastrar y soltar.

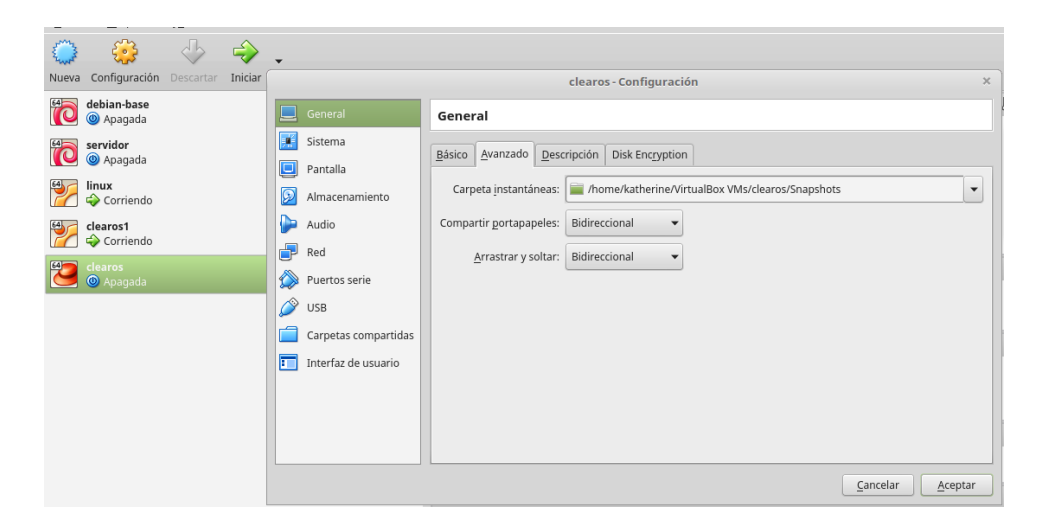

**8.** Después nos vamos a la configuración de la red y cambiamos el adaptador1 como **adaptador puente** y el adaptador2 lo habilitamos y lo cambiamos a **red interna** y le damos aceptar.

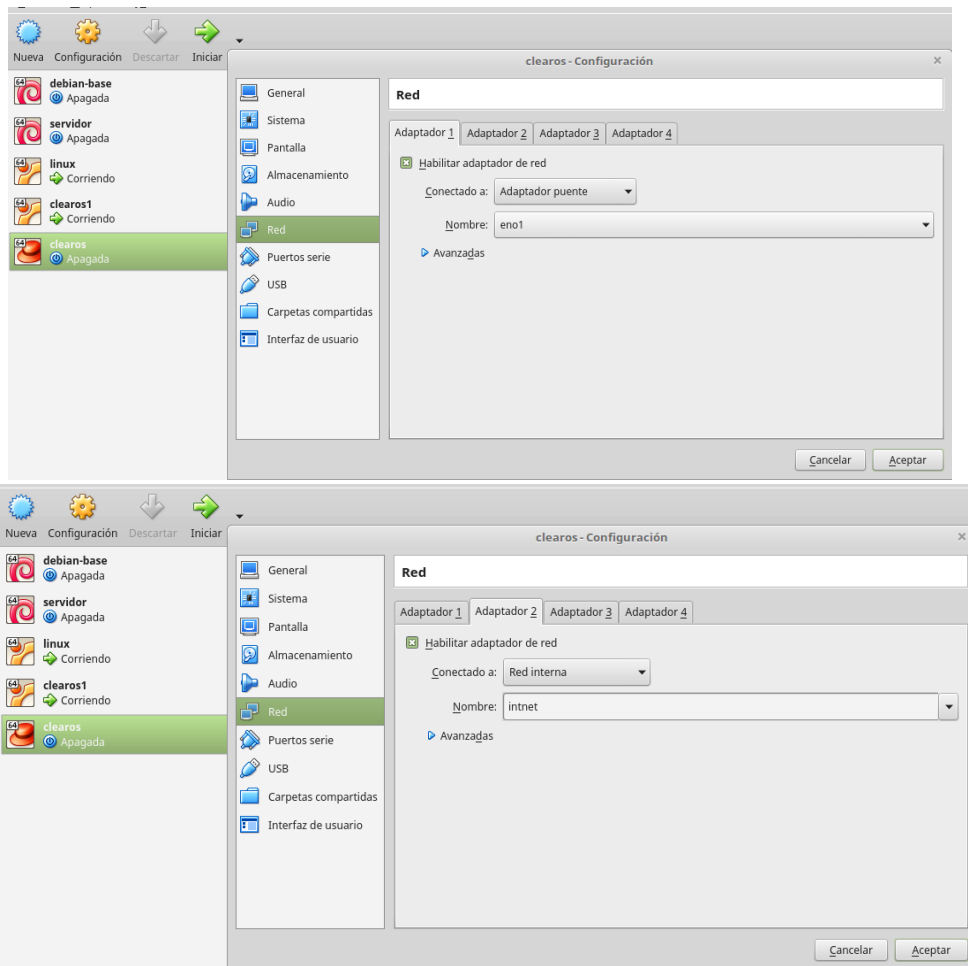

**9.** Al terminar las configuraciones iniciamos la máquina virtual y seleccionamos la ISO de ClearOs que hemos descargado y la iniciamos.

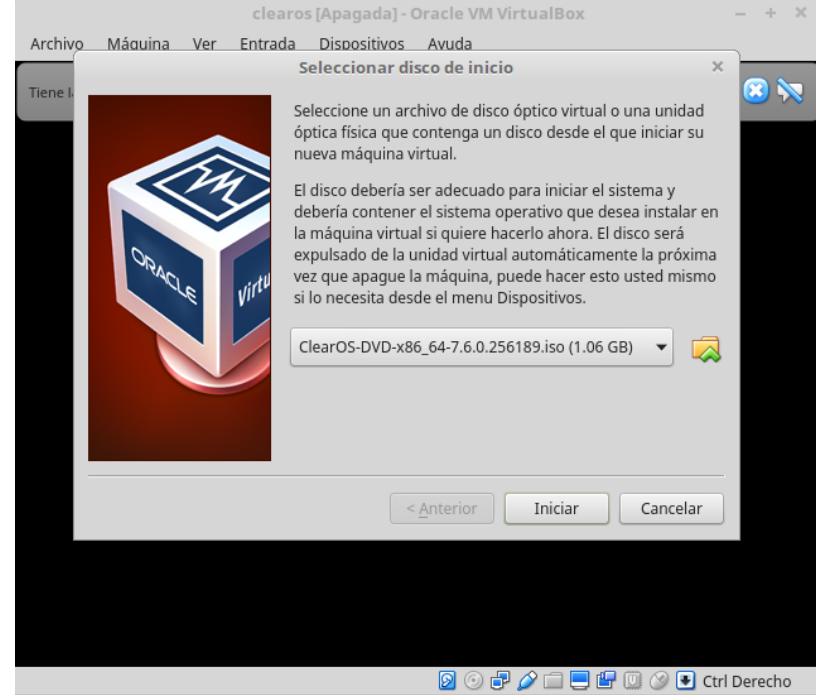

**10.** Instalamos ClearOs dándole clic en **install ClearOs 7.6.0.256189.**

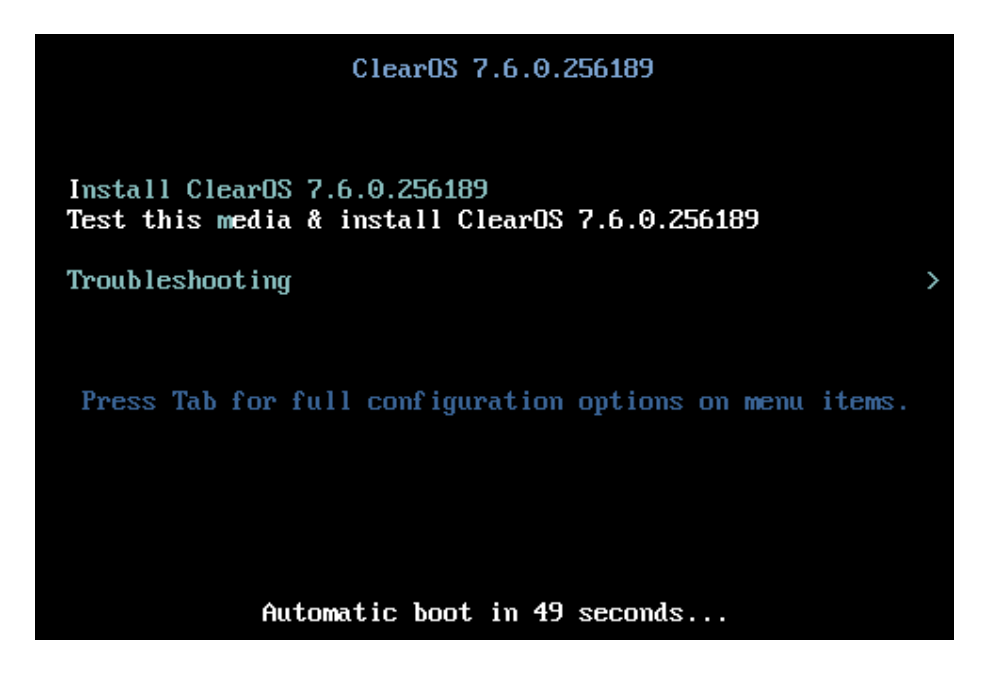

**11.** Una vez cargada seleccionamos el idioma y le damos clic en continuar.

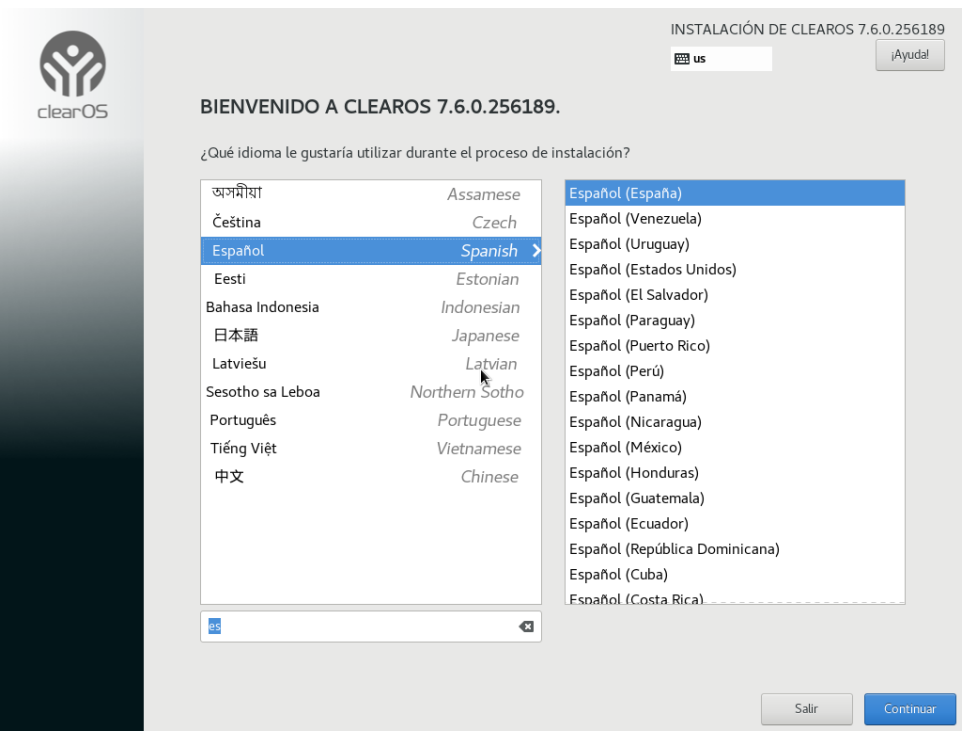

**12.** Luego seleccionamos el destino de instalación le damos click

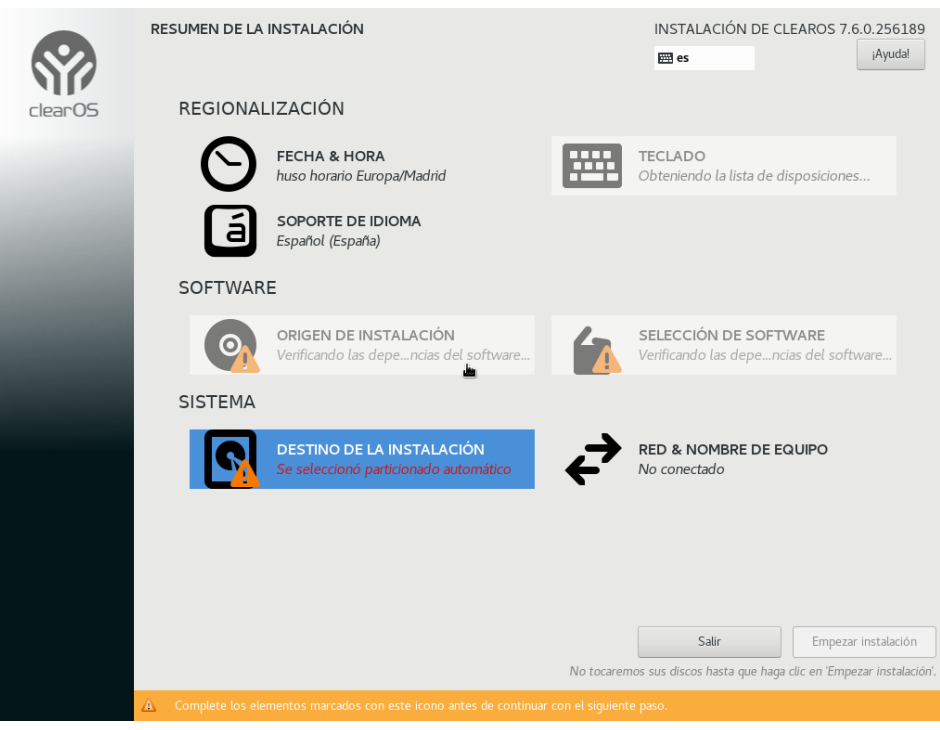

**13.** Al hacer clic en el destino de instalación nos aparecerá esta otra ventana aquí seleccionamos el disco y le damos clic en **listo.**

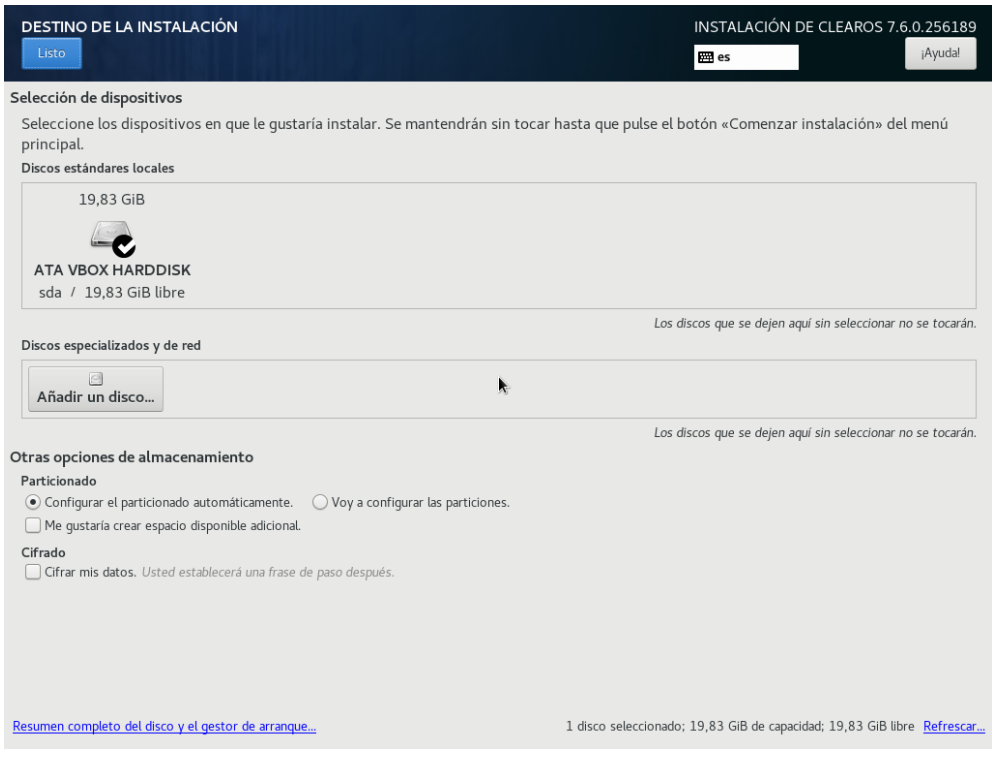

**14.** Y volveremos a esta ventana y le damos clic en botón de empezar instalación y esperamos a que cargue.

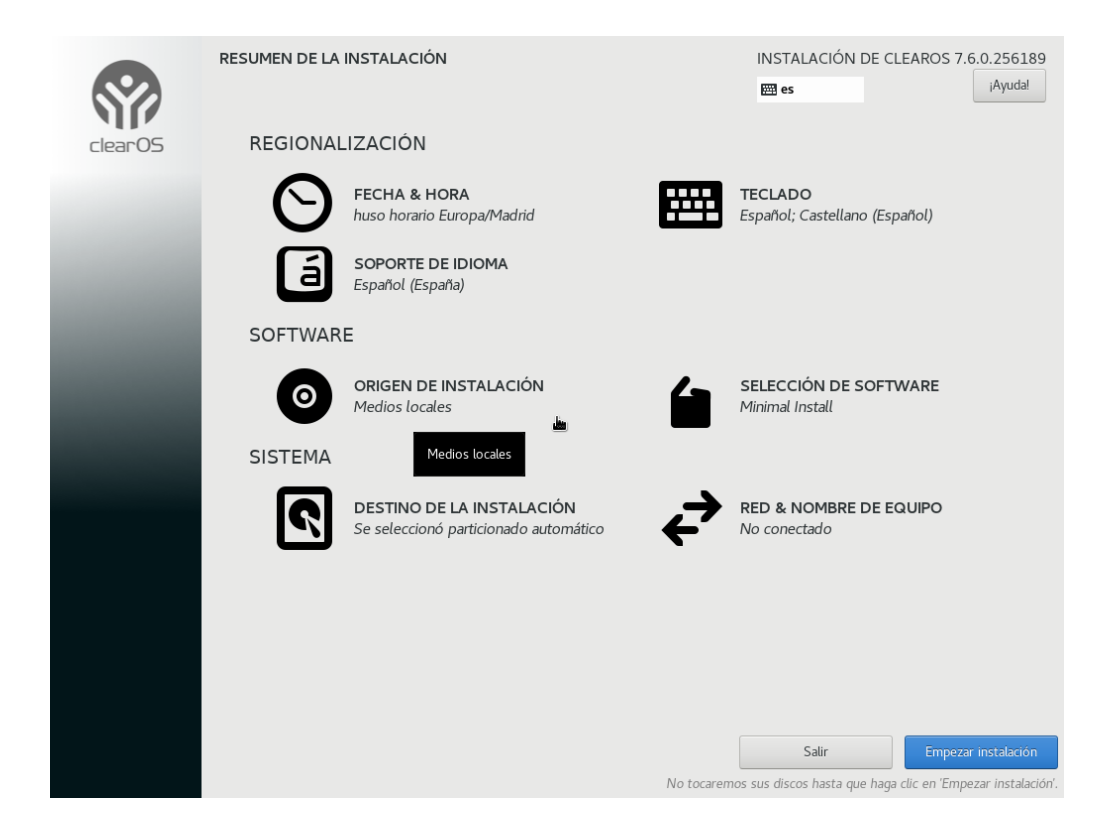

**15.** Ahora configuramos la contraseña del usuario mientras se están instalando todas las actualizaciones de ClearOS.

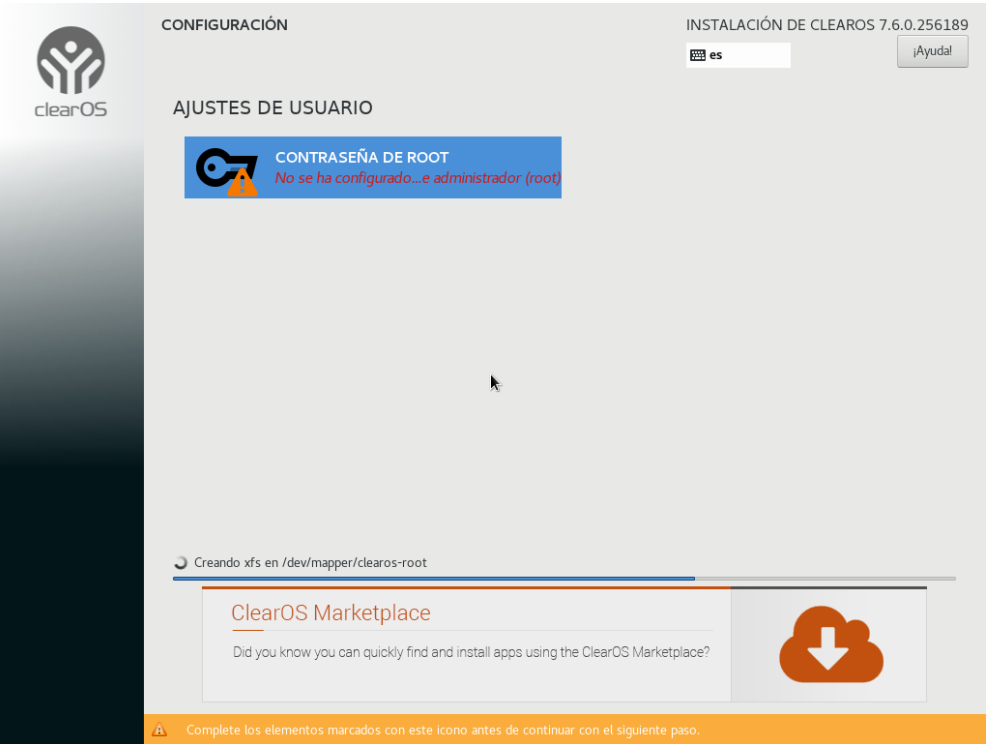

**16.** Y nos saldrá la siguiente ventana, colocamos la contraseña que mejor le parezca y le damos clic en **listo,** para después volver a la ventana anterior y esperar a que cargue ClearOs es to puede tardar un poco luego de que termine de cargar, le damos en el botón de **listo**.

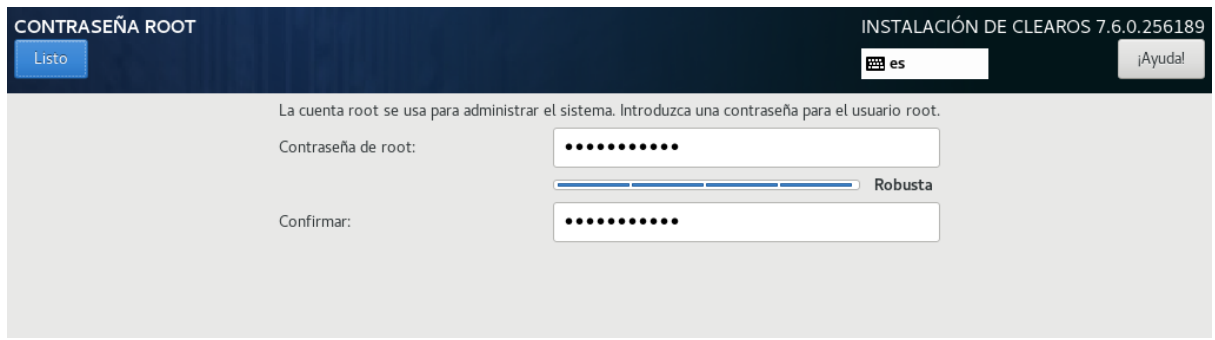

**17.** Una vez haya terminado la instalación nos saldrá esta ventana en la máquina virtual con una dirección ip, esa dirección la vamos a colocar en el navegador de la máquina física, en este caso la dirección que pondremos será **[https://192.168.1.10:81](https://192.168.1.10:81/)** porque es la que ClearOs nos ha proporcionado y le pondremos con el puerto 81 ya que ahí es donde escucha

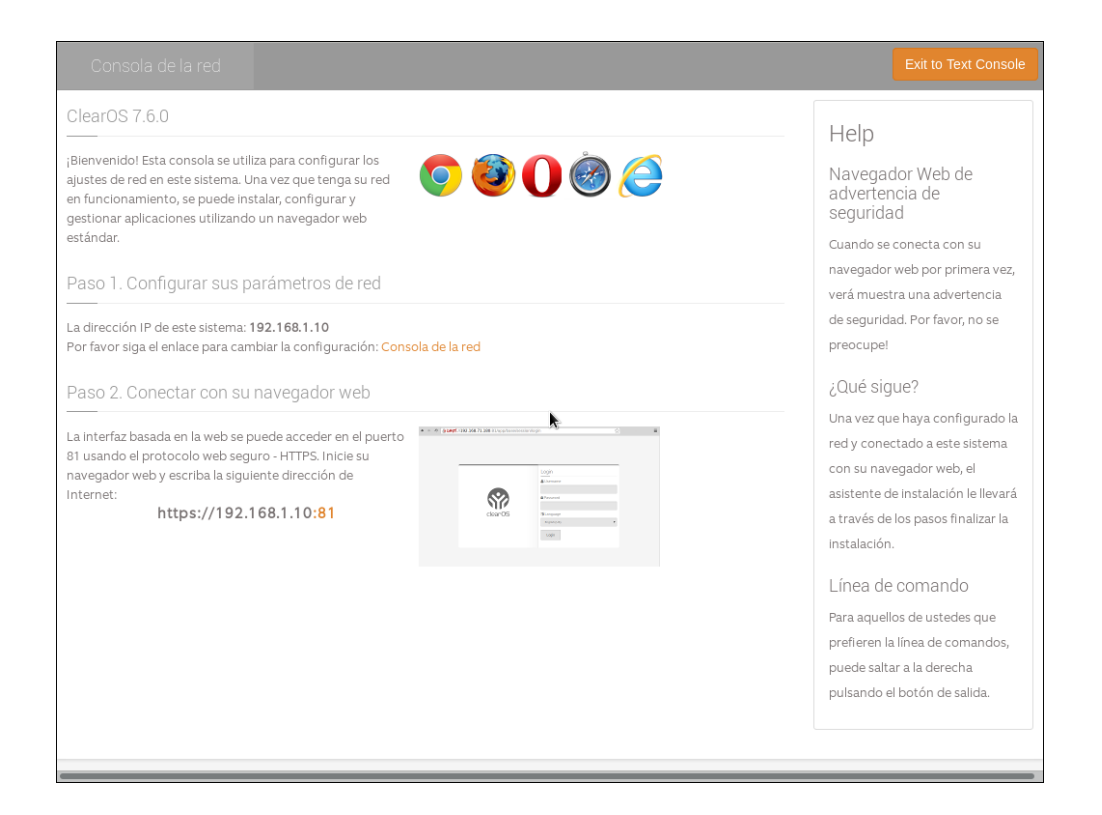

**18.** Al poner la dirección en el navegador nos dará este mensaje de advertencia, entonces le daremos clic en el botón de **avanzado.**

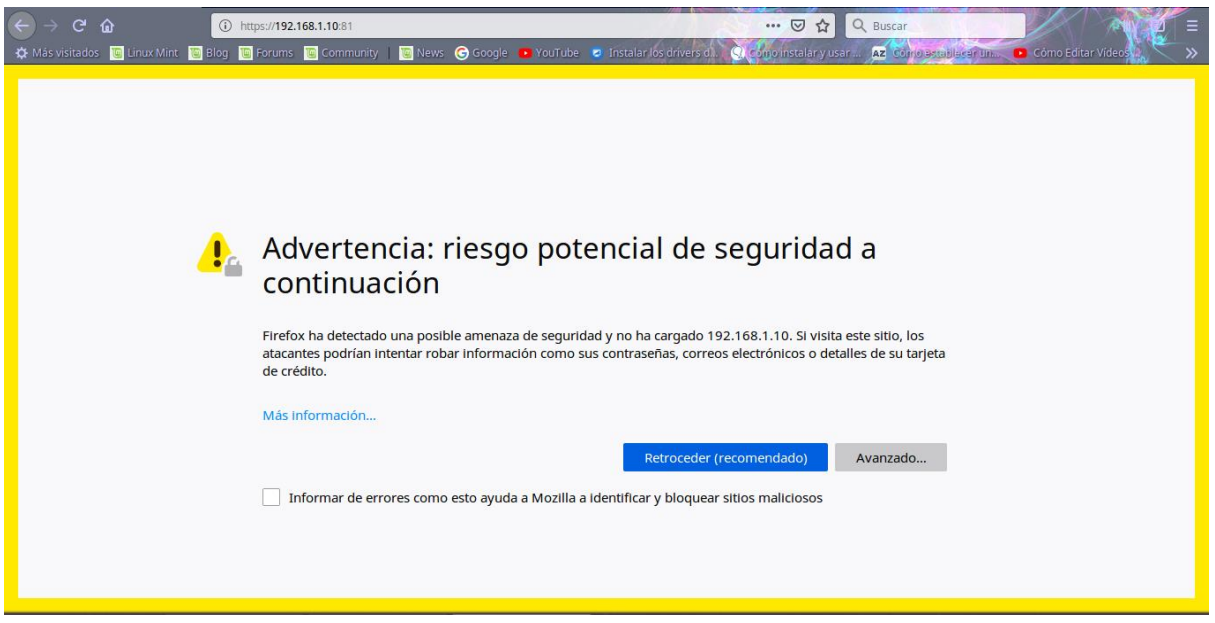

**19.** Al seleccionar la opción de avanzado nos muestra este otro mensaje al cual le daremos en el botón de **aceptar el riesgo,** para que pueda cargar ClearOs.

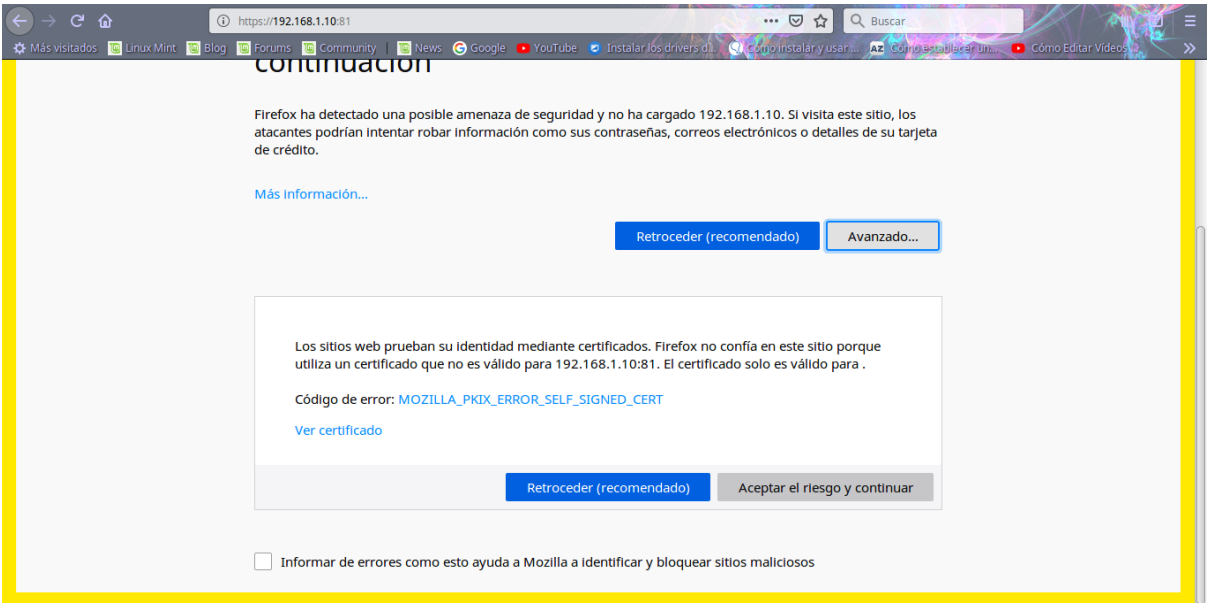

**20.** Una vez haya cargado la página de ClearOs nos saldrá esto, en la cual pondremos el nombre del usuario, por defecto seria root y la contraseña que le asignamos anteriormente, seleccionamos el idioma y le damos entre.

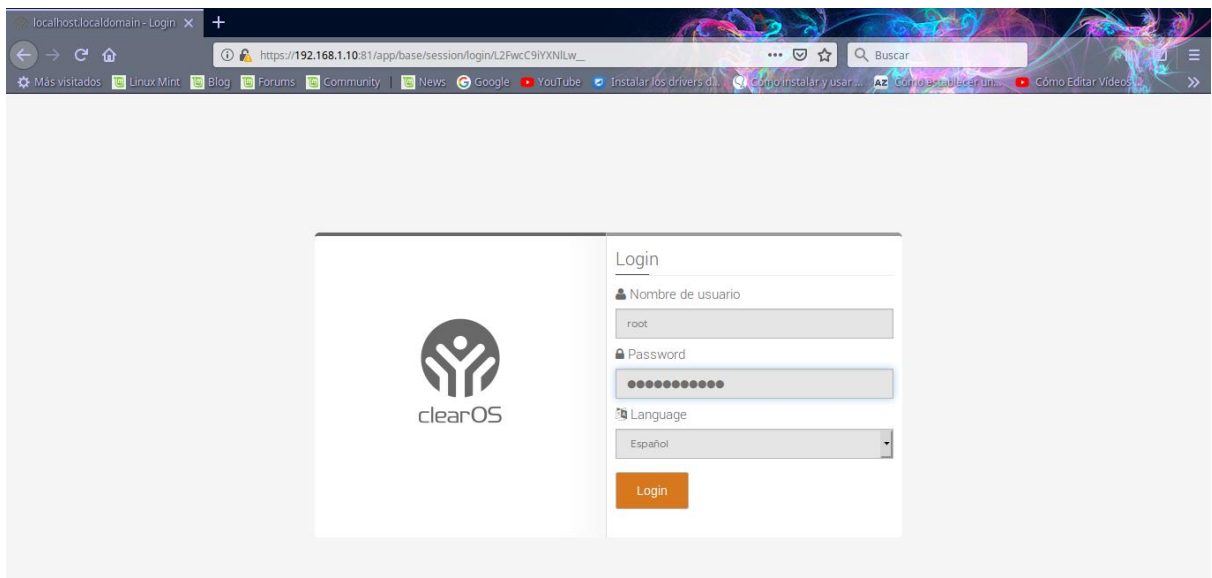

**21.** Ya al haber ingresado el nombre de usuario y la contraseña, cargara la página de ClearOs en la cual haremos las debidas configuraciones, aquí no cambiaremos nada simplemente le daremos NEXT.

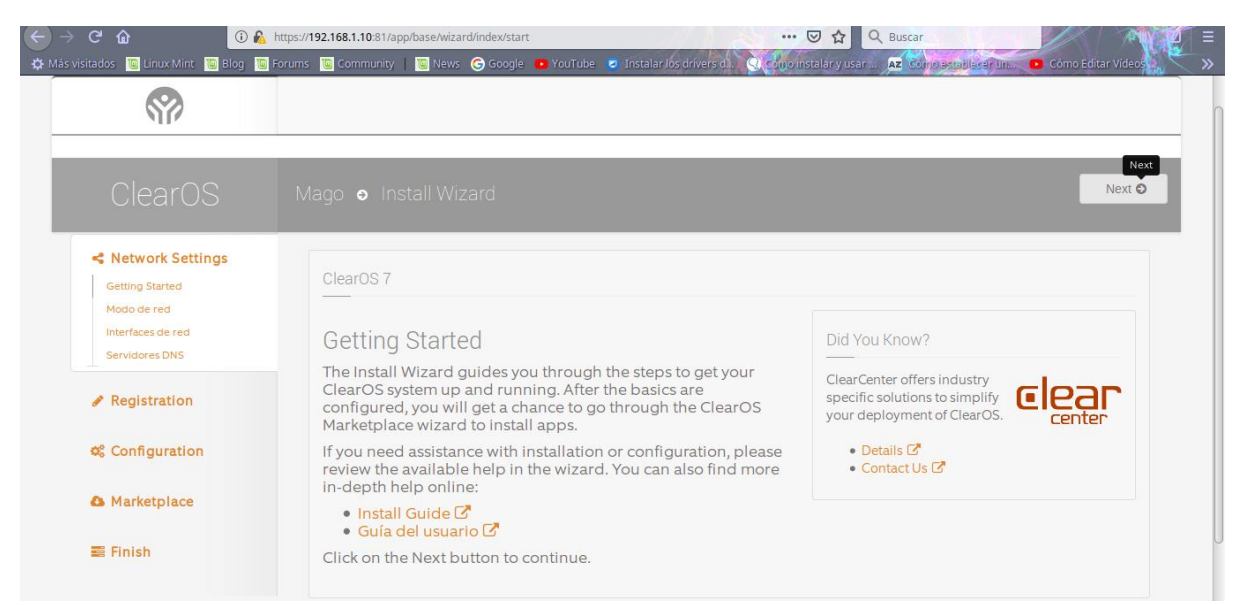

**22.** Luego seleccionaremos el modo de puerta de enlace o mod gateway para poder conectar con una red de sistemas de internet o una red interna, y le damos en NEXT.

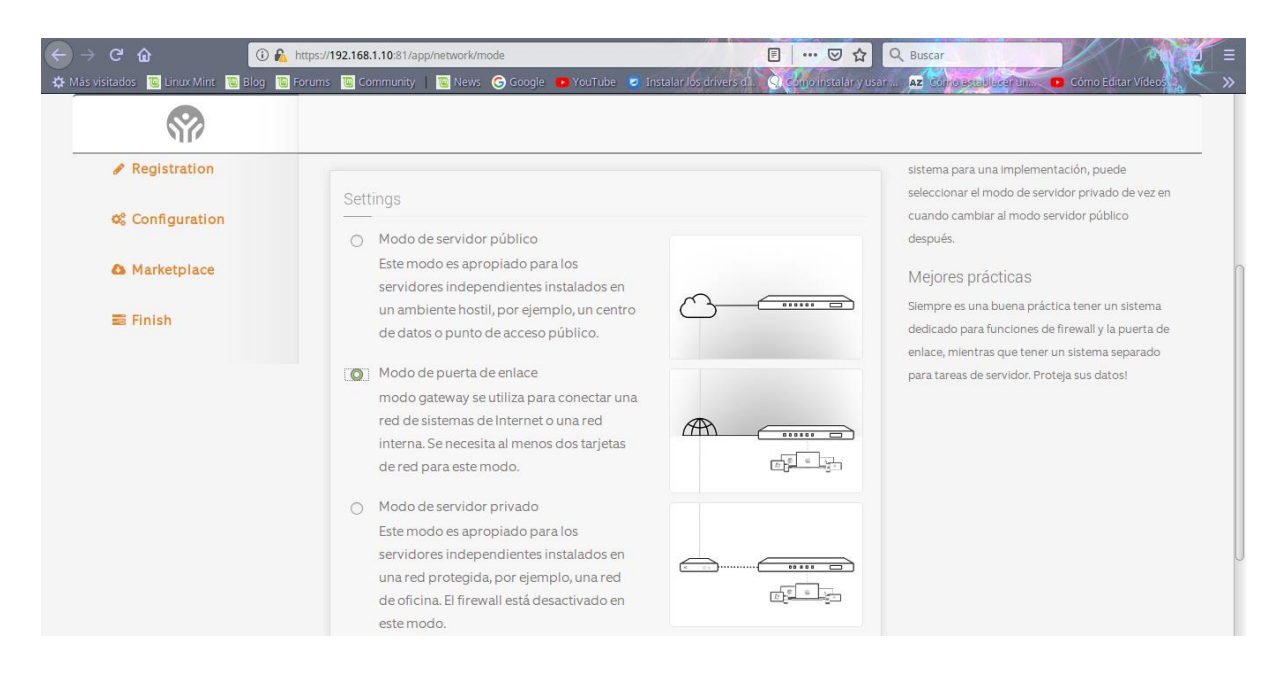

**23.** Después configuraremos la interfaz de red, colocaremos otra red le damos click en EDIT y nos mostrará lo siguiente, aquí cambiaremos el tipo de conección a **Estático** y colocamos la dirección ip que queramos esta dirección ip se le asignará la cliente.

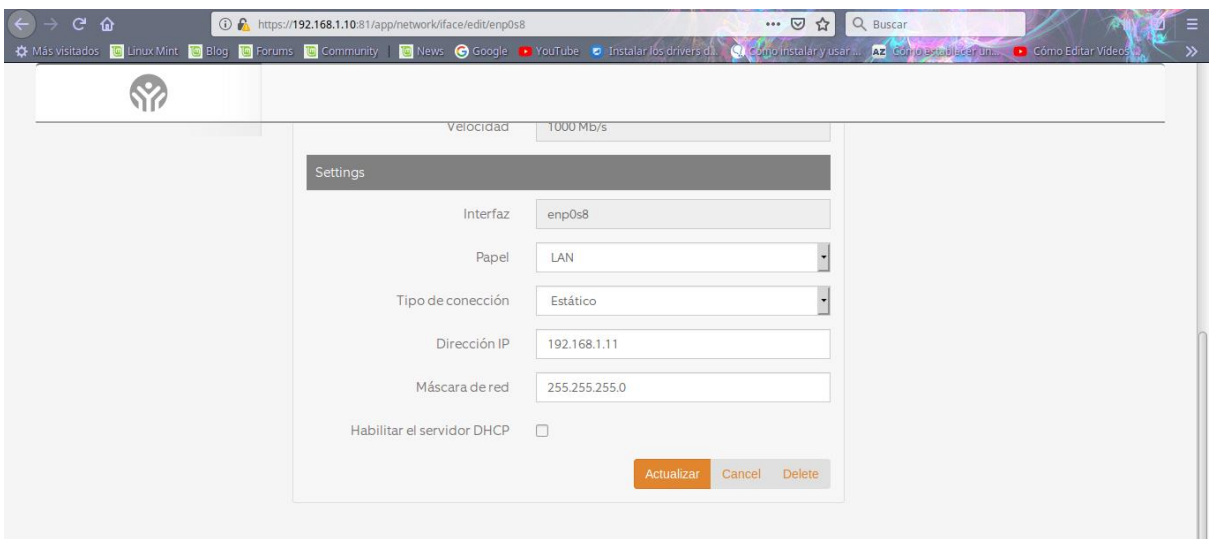

**24.** Ya al haber colocado la dirección le damos en el botón de **Actualizar** y nos quedara asi y le damos NEXT.

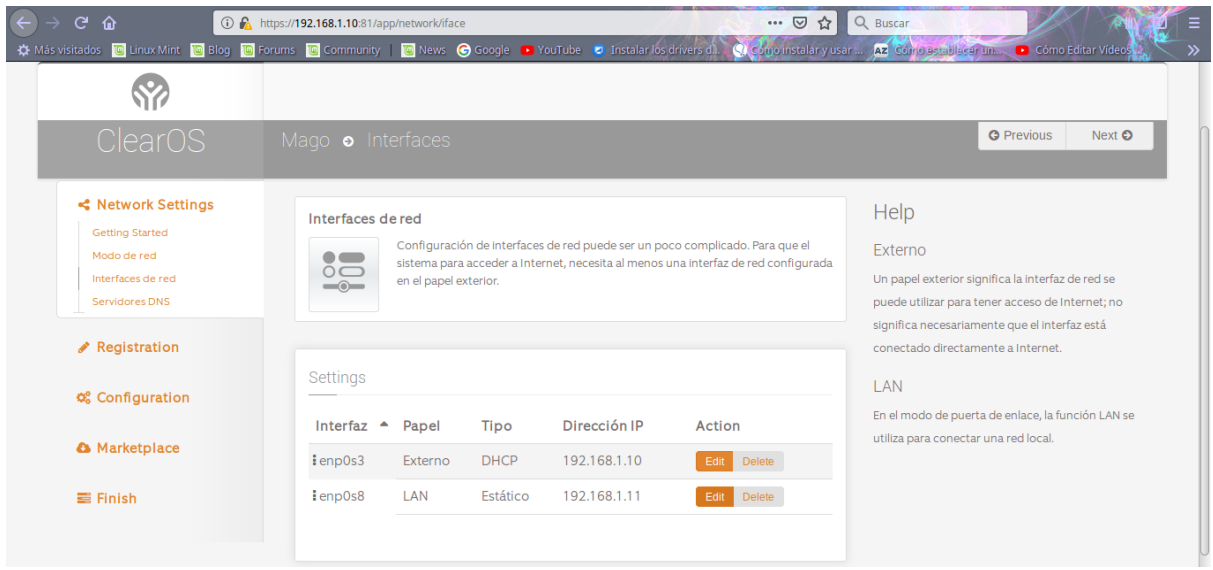

**25.** Ahora configuraremos otro servidor DNS le damos en EDIT.

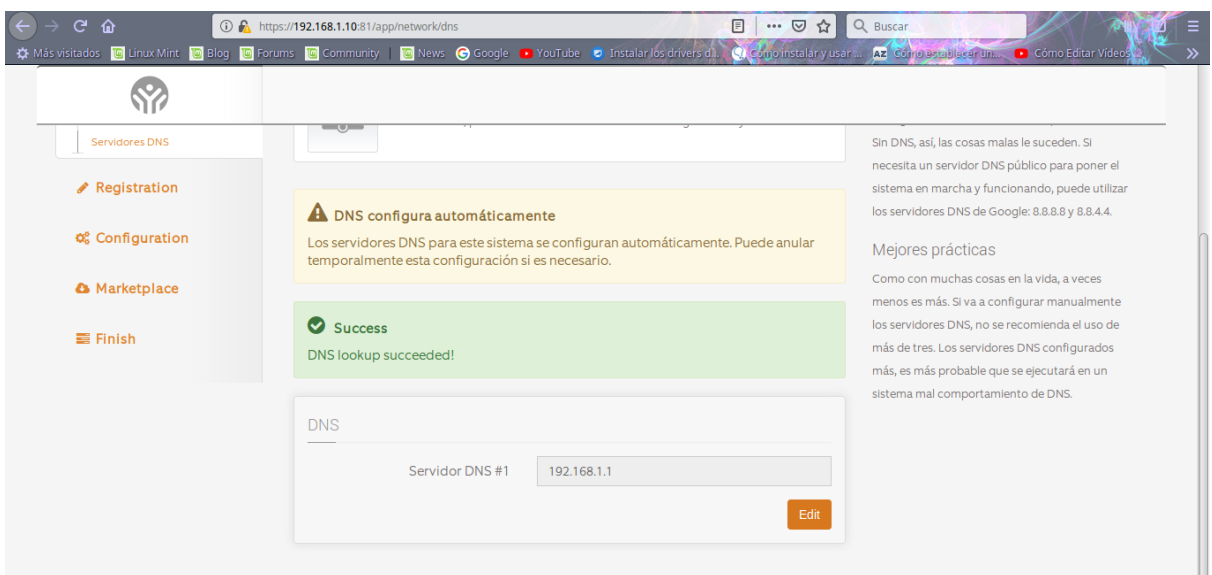

**26.** Colocamos el servidor en nuestro caso pusimos el **8.8.8.8** que es el servidor de Google, le damos en el botón de Actualizar y le damos en NETX.

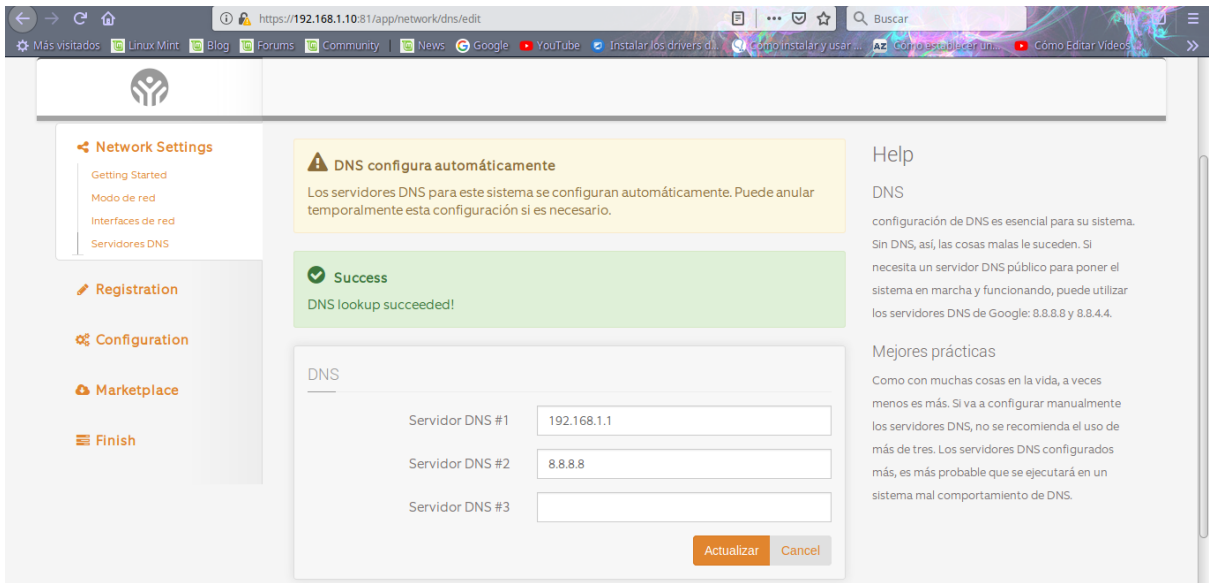

**27.** Aquí seleccionamos la edición de ClearOs que queremos, en este caso seleccionamos ClearOs Communty Edición y le damos NEXT.

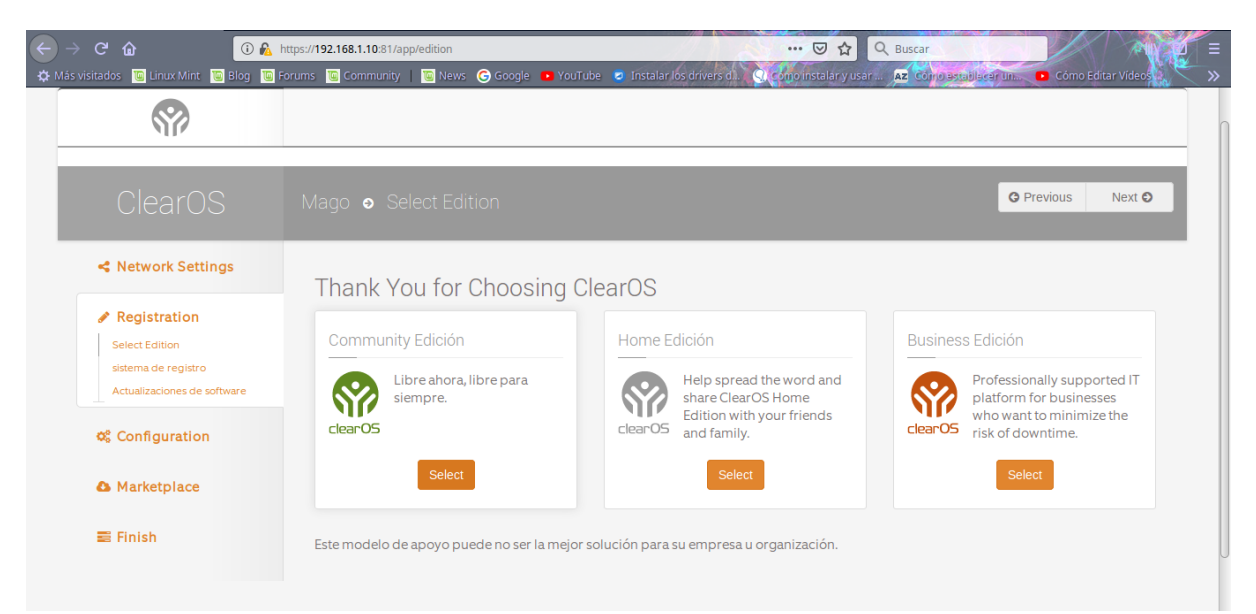

**28.** Aquí le damos en el botón de crear cuenta, ya que sin una cuenta no podemos utilizar los servicios de ClearOs.

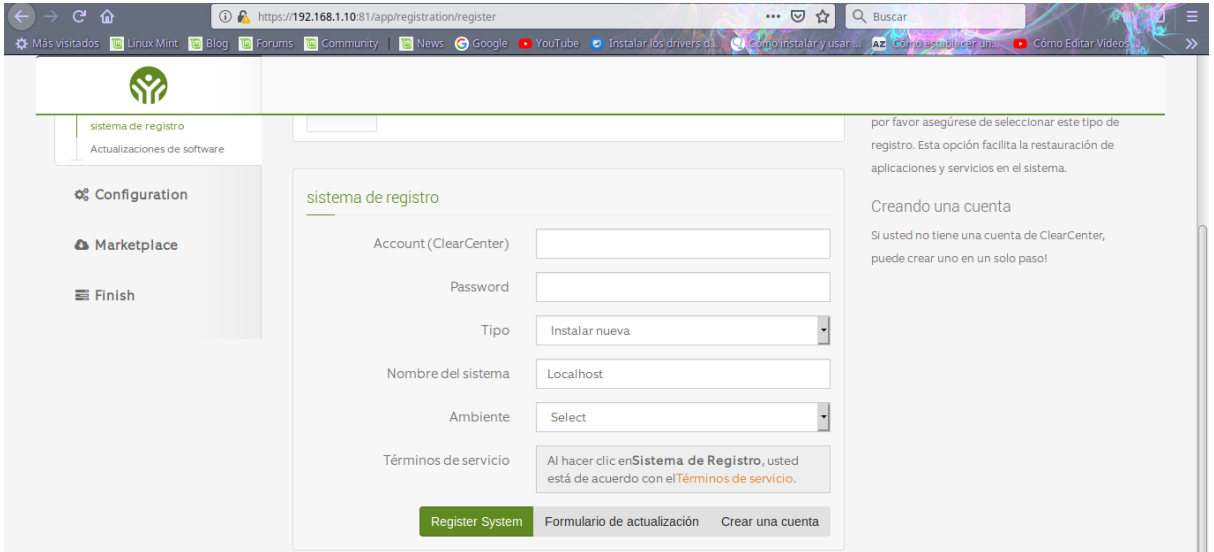

**29.** Colocamos un nombre de usuario y una contraseña, seguido de un correo electrónico que bien puede ser real o ficticio, seleccionamos el estado y deshabilitamos en la opción de suscribirse a la lista de correos, porque el que hemos utilizado es ficticio y finalmente creamos la cuenta y NETX.

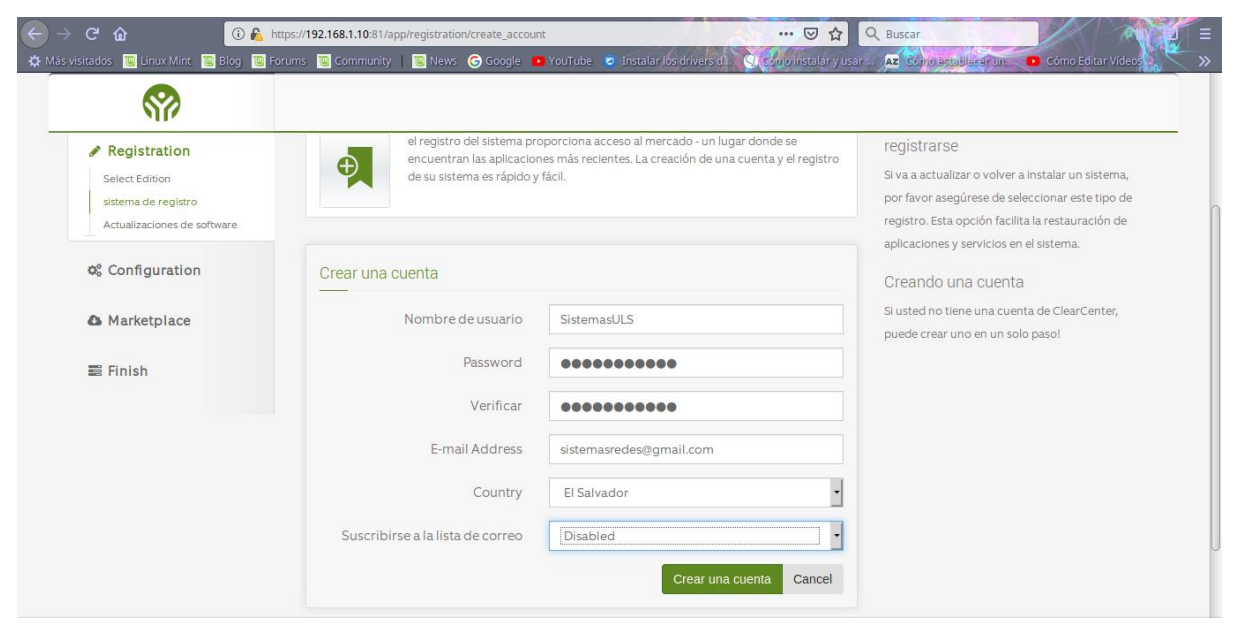

**30.** Después nos mostrará los datos de nuestra cuenta simplemente colocaremos nuevamente la contraseña el nombre que le pondremos al sistema, también seleccionamos el ambiente en el cual lo ocuparemos y le damos click en registrar

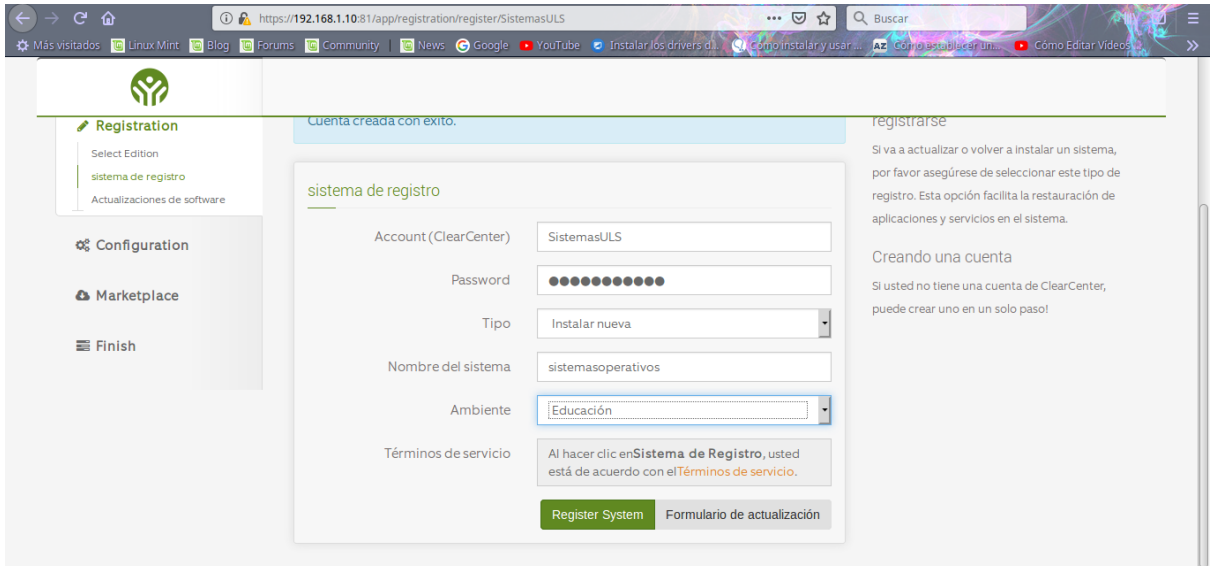

**31.** Aquí actualizaremos todos los paquetes posibles y le damos en NEXT.

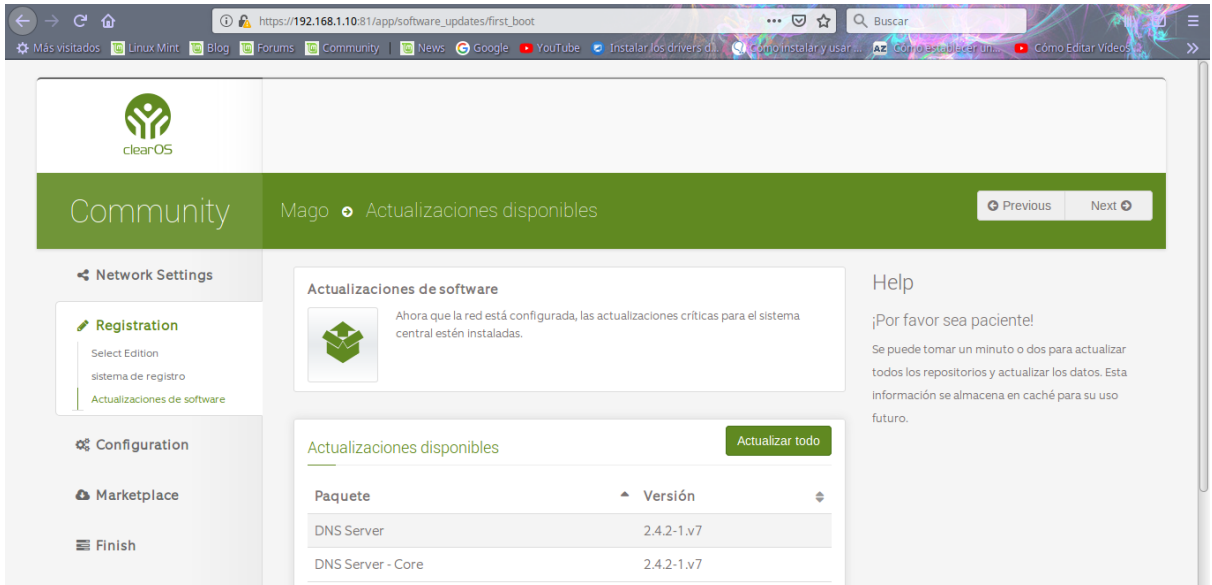

**32. Después de haber Actualizado todo nos mostrará el progreso que lleva la actualización y** para continuar NEXT. localhost localdomain - Progreso de la instalación - Mozilla Firefox  $\label{eq:2.1} \mathcal{L}(\mathcal{L}) = \mathcal{L}(\mathcal{L}) \mathcal{L}(\mathcal{L})$ 

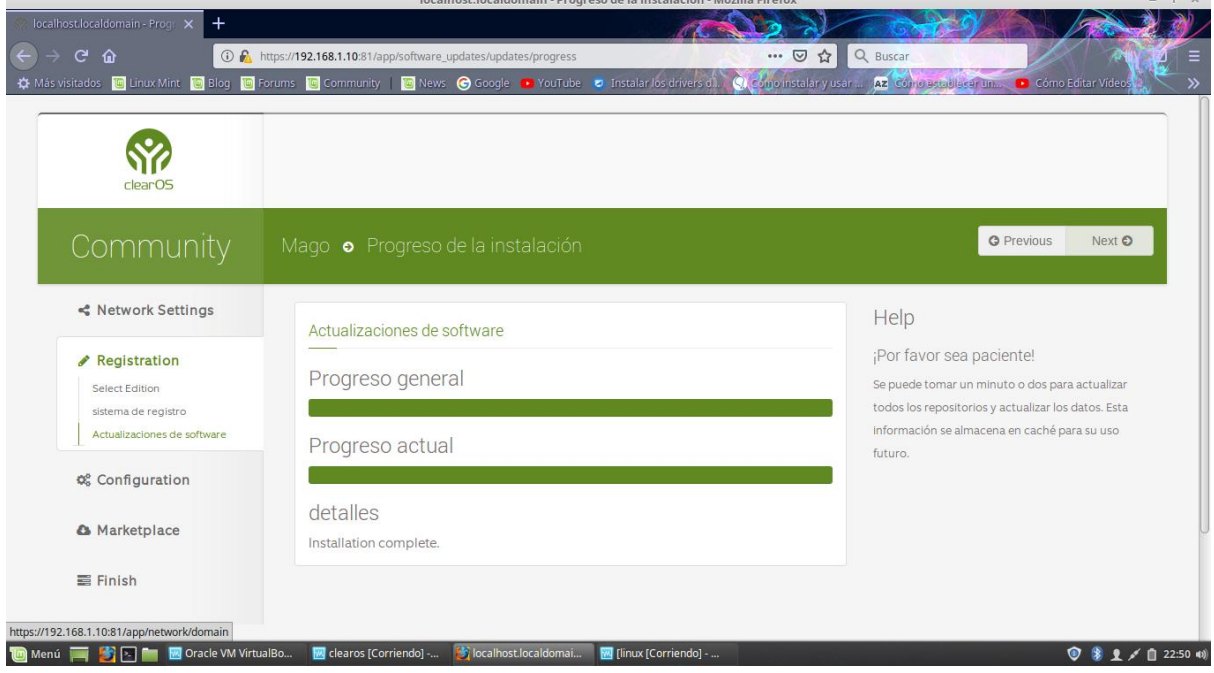

**33.** Ahora le colocamos un nombre de dominio.

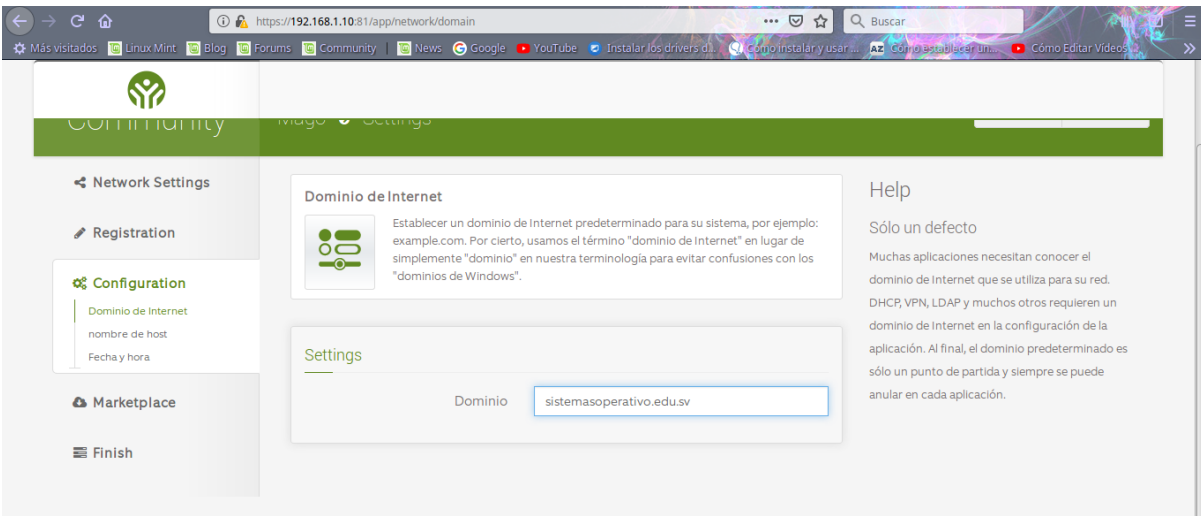

**34.** Se configura la fecha y la hora.

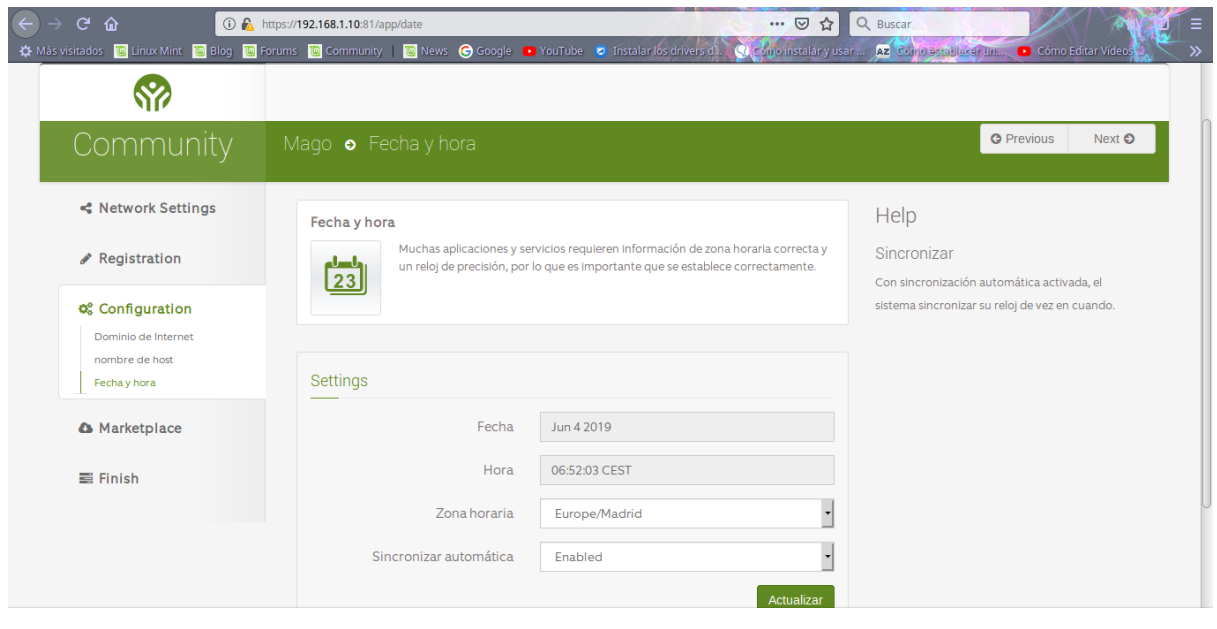

**35.** Seleccionamos como queremos nuestro mercado, en este caso lo pondremos que **por función** que permite a los administradores a nuevos ClearOS para aprender rápidamente las capacidades básicas disponibles. **.**

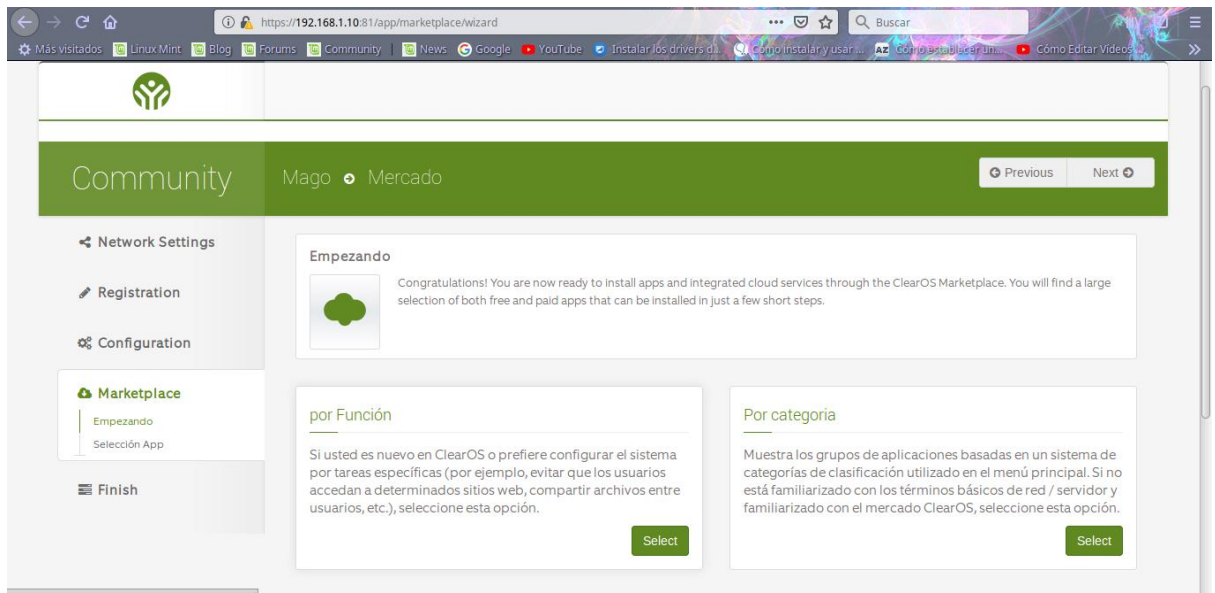

**36.** Aquí nos muestra algunos servicios de directorio uno gratis y uno de paga nosotros seleccionaremos **Directory Server** ya que es gratis.

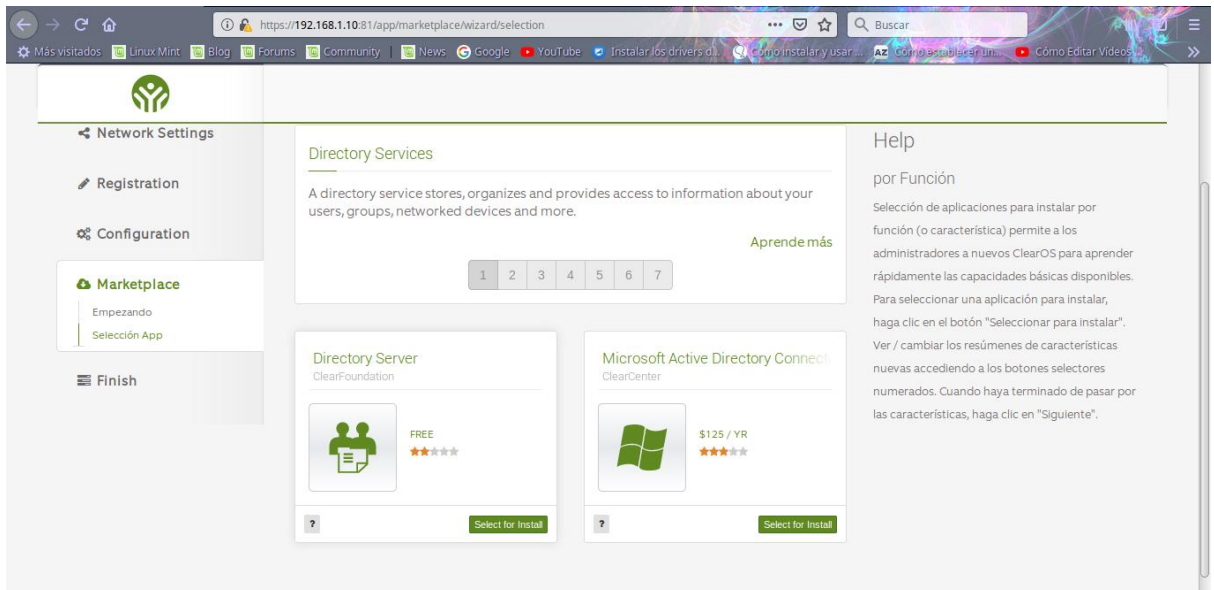

**37.** Nos muestra lo siguiente y le damos en descargar e instalar y automáticamente nos baja e instala el servicio.

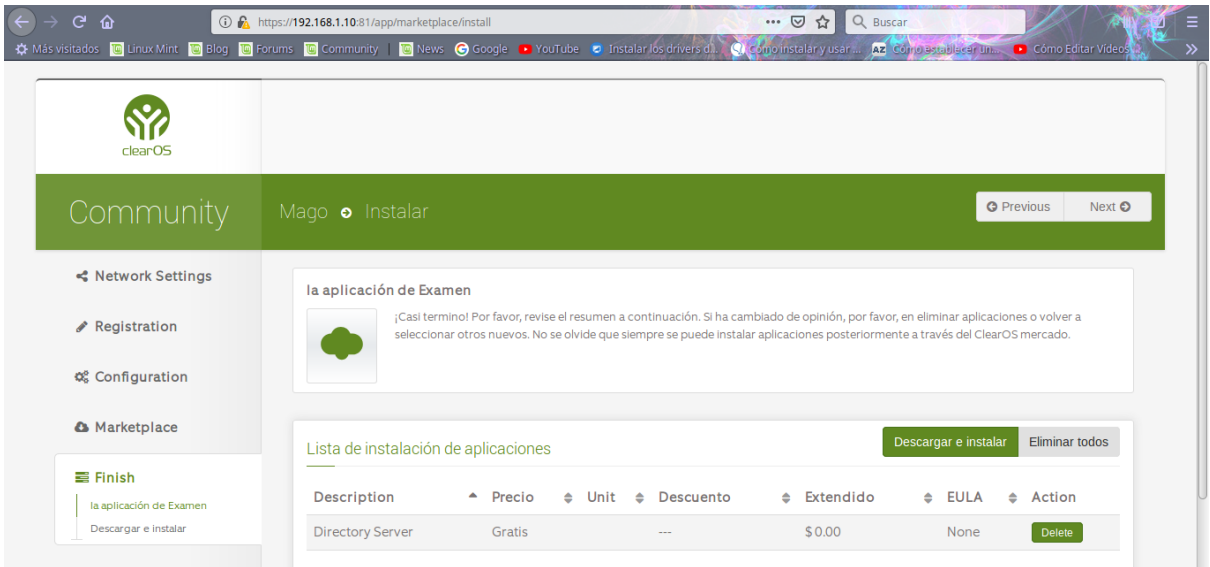

**38.** Para terminar nos muestra el tablero lo pueden configurar manualmente o simplemente seleccionar **uso por defecto.**

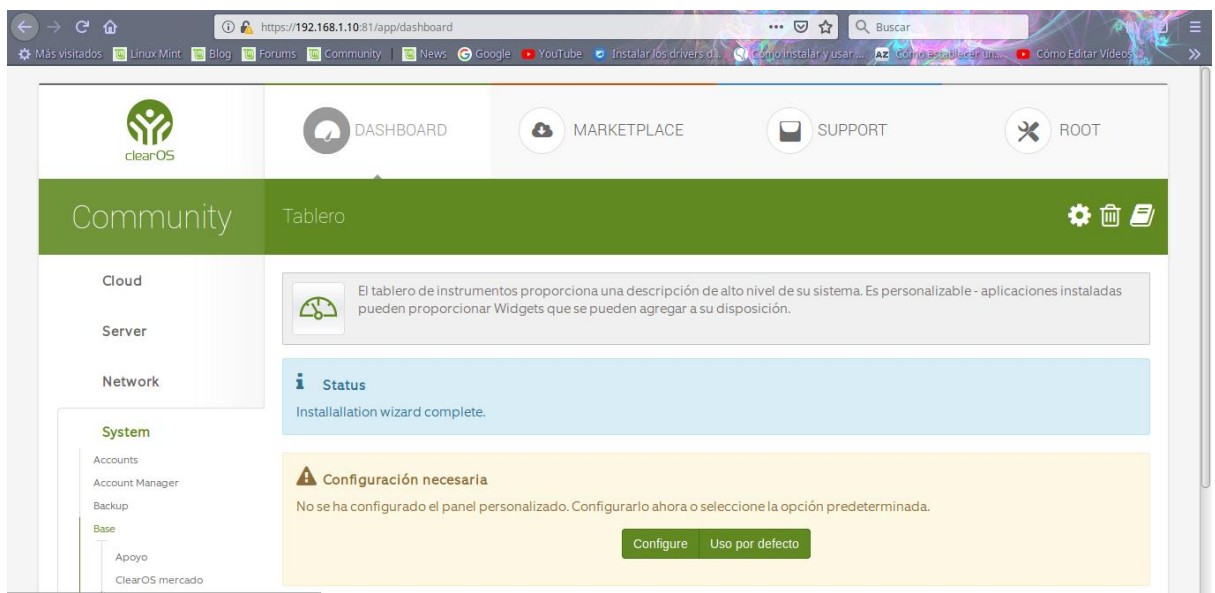

**39.** Para poder ver la aplicación que nos ofrece ClearOs nos vamos a **MARKETPLACE** que es el mercado, seleccionamos la **categoría** y nos mostrará las aplicaciones ya para instalar le damos en **select install,** podemos seleccionar más de una aplicación una vez seleccionada le damos clic en el botón de **instalar aplicaciones seleccionadas.**

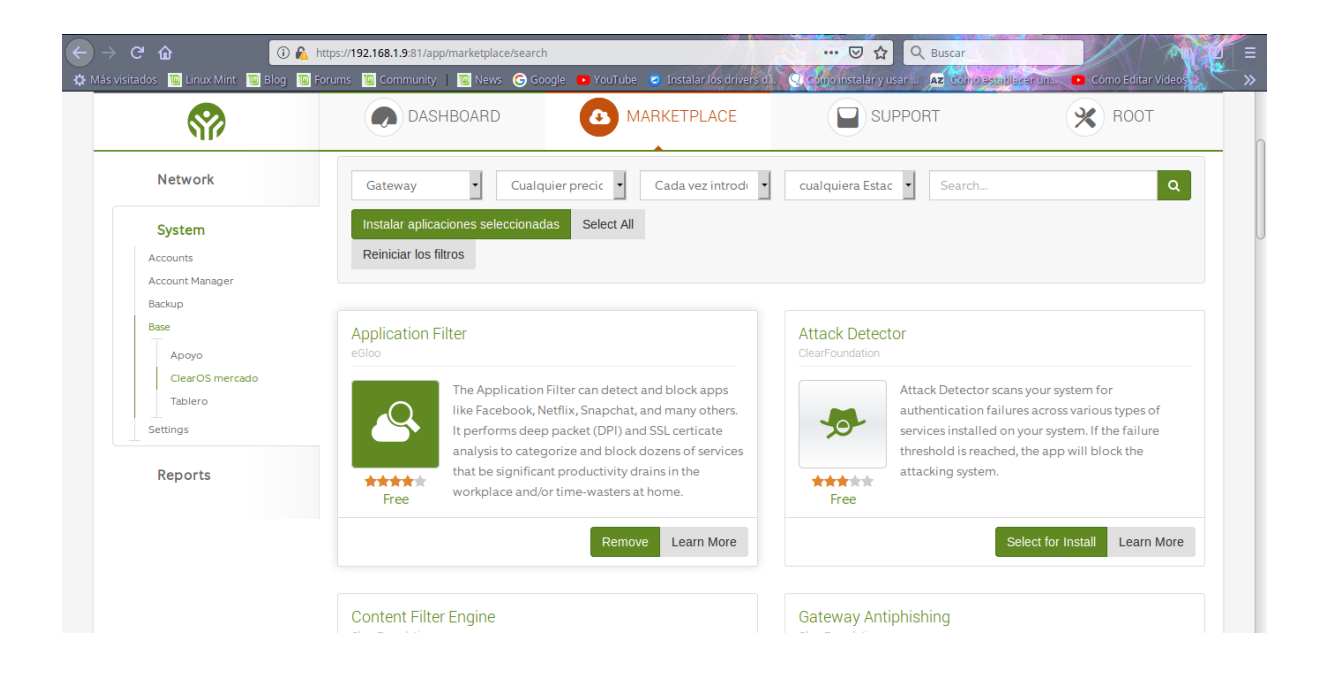

**40.** Luego le damos **en Descargar e instalar** y automaticamente se instalaran.

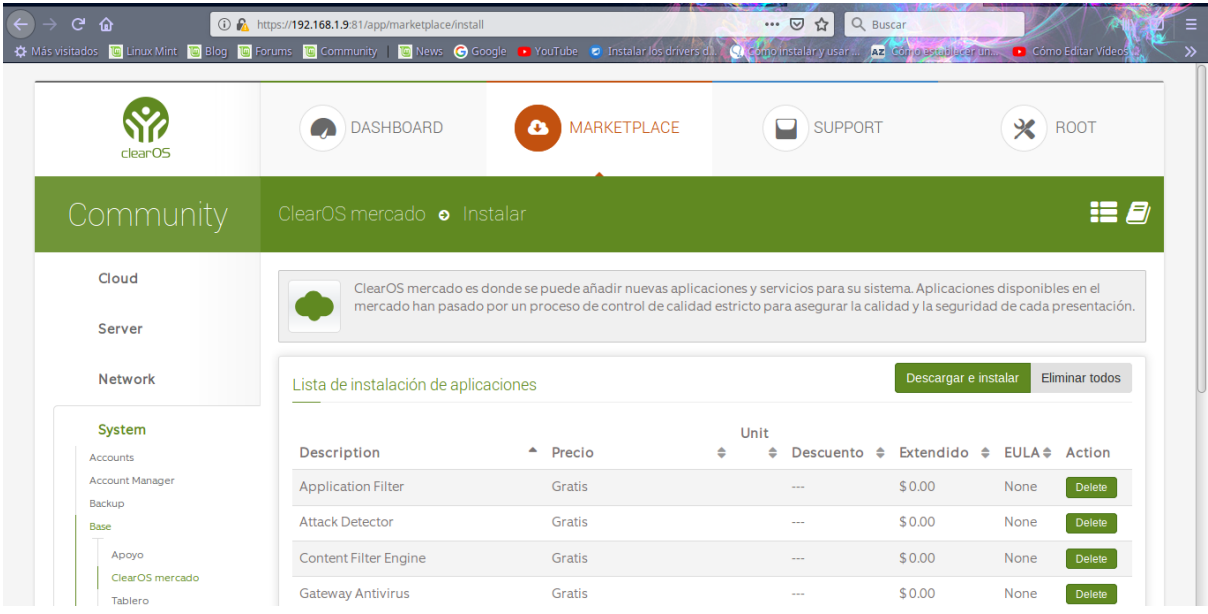

# **Resultados**

### <span id="page-29-0"></span>ClearOS 7.6 COMMUNITY EDITION

El sistema todo en uno ClearOS 7.6 COMMUNITY EDITION, hemos tenido la oportunidad de instalarlo en una máquina virtual, y hasta el momento ha cumplido nuestras expectativas, ya que, para ser un producto gratuito, es una excelente opción para pequeñas y medianas empresas, que desean regular su acceso a internet. Para empezar este no es solo un firewall con opciones de puertos ni nada así, es un servidor para pequeñas empresas que deseen varias funciones entre ellas cuenta con su directorio openLDAP, con manejo de usuarios y grupos, servidor DHCP, servidor DNS, VPN, Gateway antivirus, Filtro de contenido, filtrado por protocolo, (simplemente grandioso ya que logramos bloquear, Facebook y páginas de pornografía) Proxy web. Si tuviéramos una empresa para una plataforma gratuita creo que sería esta, ya que no hemos visto tantos beneficios en un solo paquete. Aquí mostramos como es el bloqueo de sitios web con algunas aplicaciones que ClearOs nos brinda y algunos servicios van de la mano como, por ejemplo: el bloqueo de sitios, como es el Gateway antivirus.

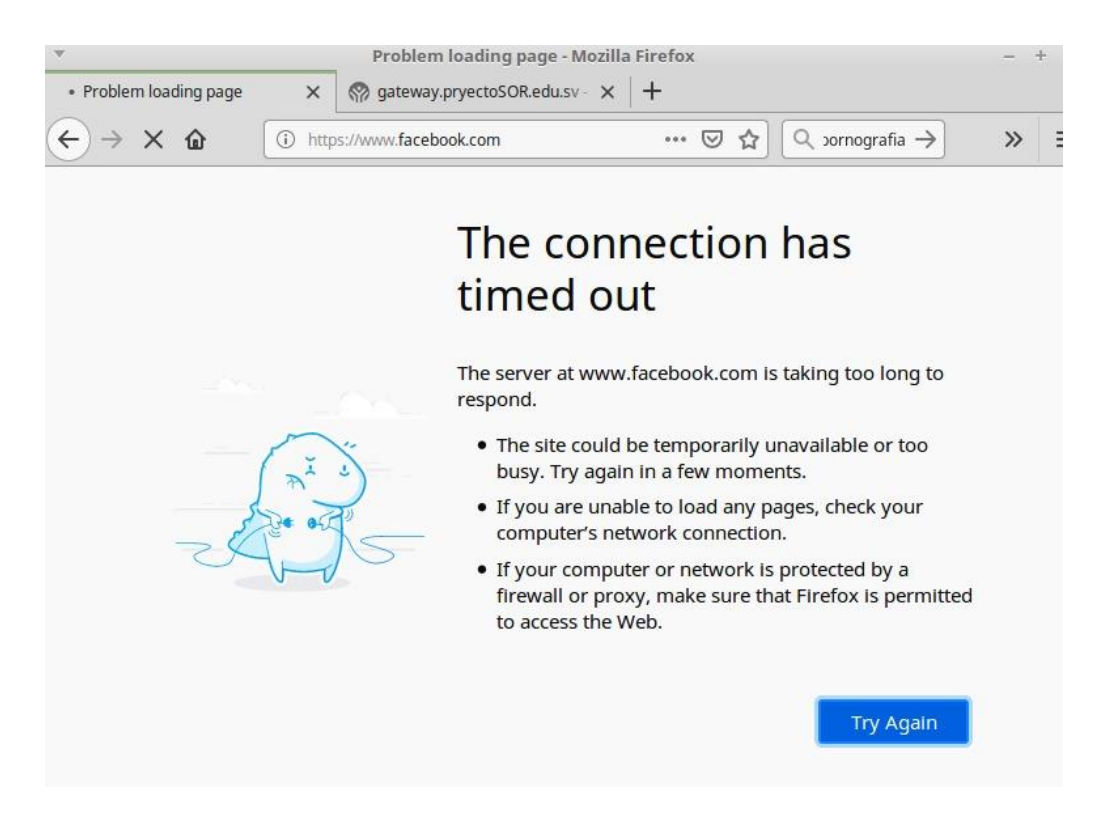

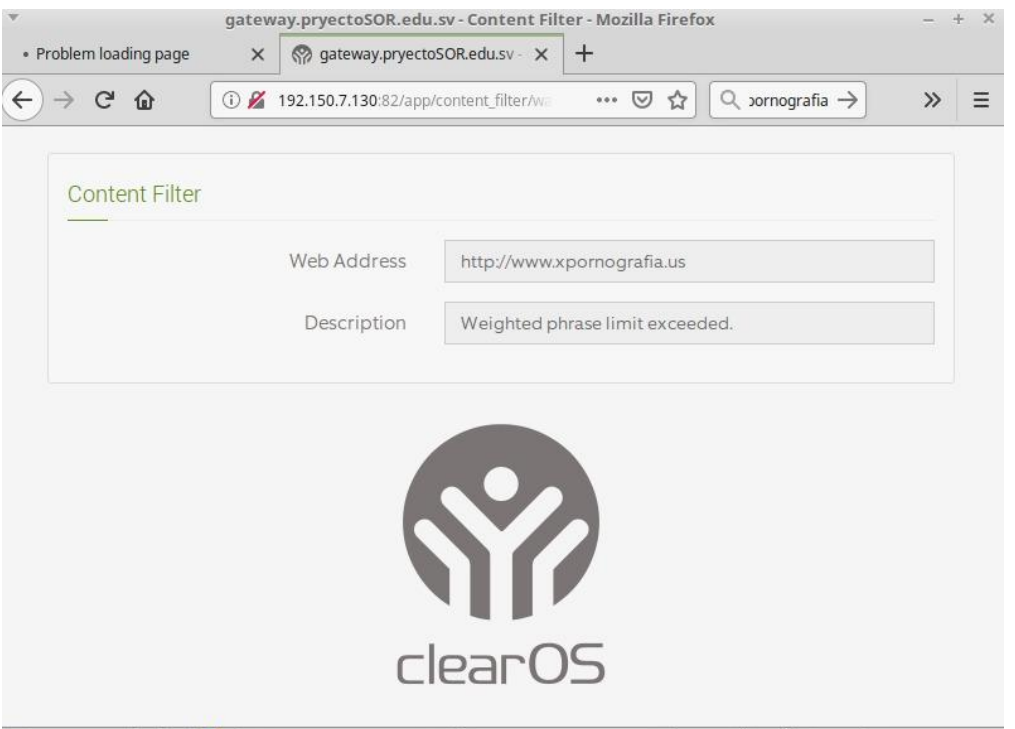

# <span id="page-31-0"></span>**Métodos**

# **Tabla comparativa.**

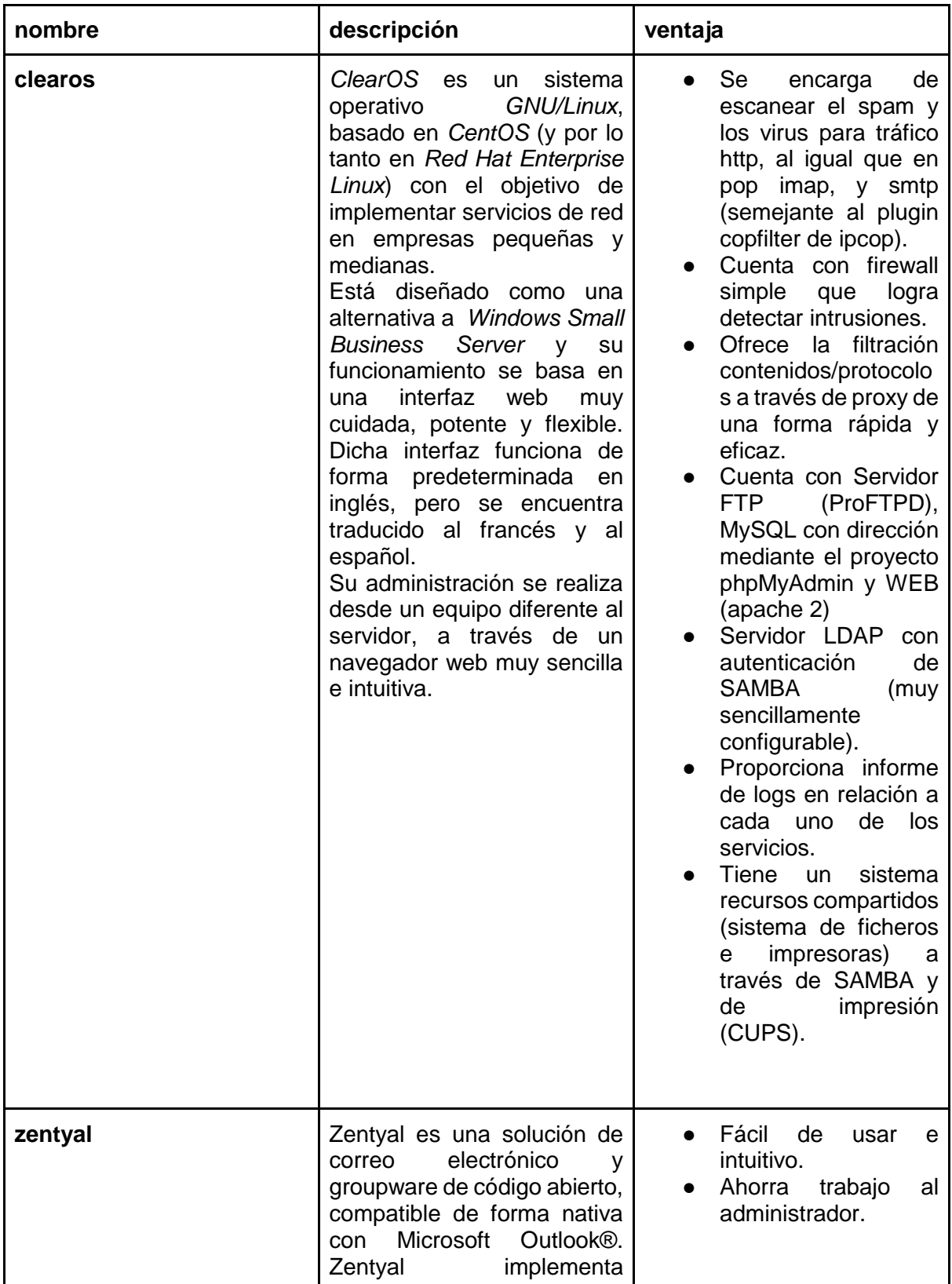

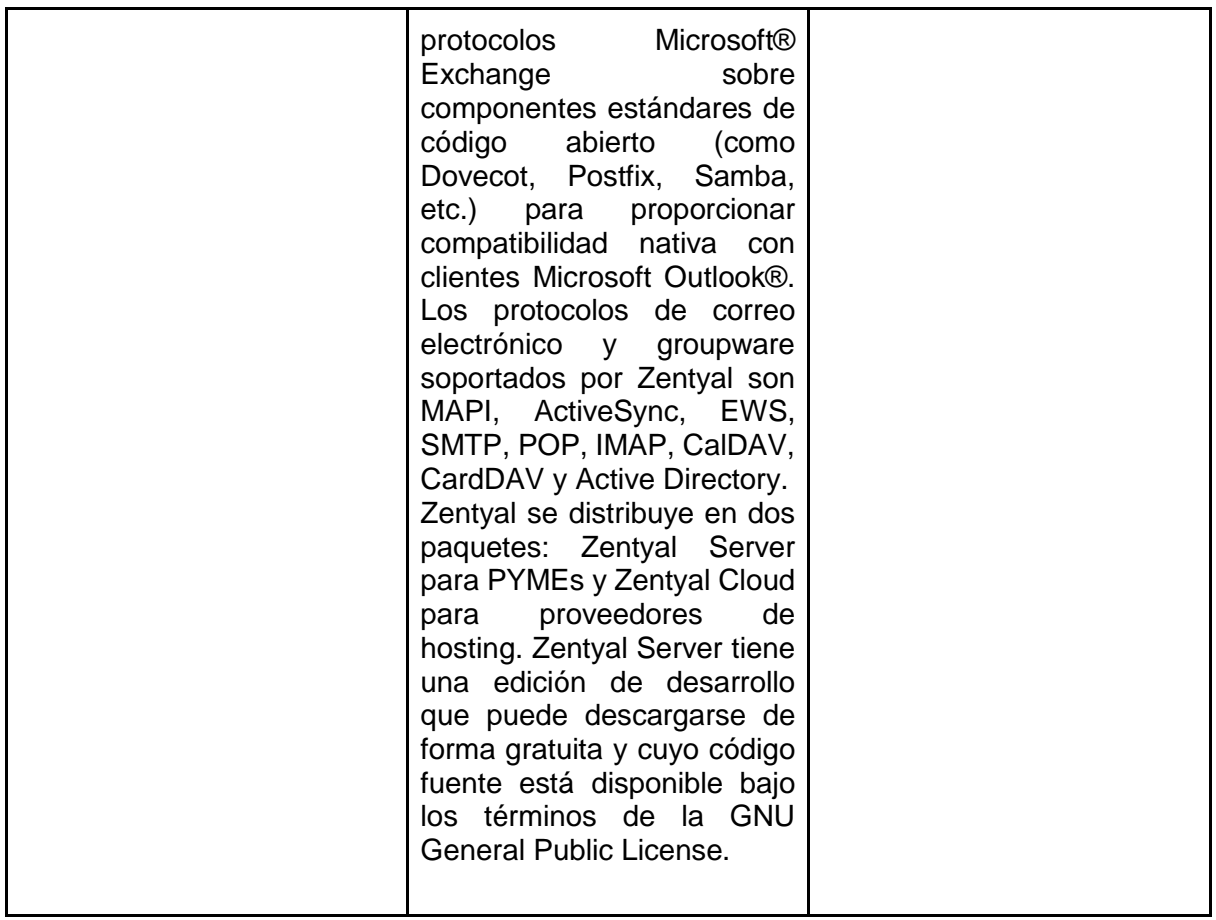

(maslinux.es, 2019)

# <span id="page-33-0"></span>Conclusión

En conclusión, ClearOs Community es un sistema operativo que nos ofrece distintos beneficios, con un mercado lleno de aplicaciones, que también contiene una interfaz fácil y sencilla de utilizar, igualmente es un sistema completo que además se adapta a las diferentes necesidades que cualquier empresa pueda presentar; es un servidor muy eficiente el cual además es gratis.

Además, pudimos conocer diferentes funciones que ofrece este sistema de ClearOS de las cuales hacemos mención de estas funciones de servidor, incorporando funciones muy interesantes para controlar el tráfico de red, ya sea a nivel interno o externo. Incluye funciones de Firewall, y de Gateway que complementa a la perfección el trabajo del servidor en una pequeña empresa.

# <span id="page-33-1"></span>**Recomendaciones**

- Se recomienda darle suficiente espacio de memoria RAM, ya que el espacio mínimo para ClearOs es de 2.00GB.
- Si ClearOs proporciona un DNS configurar y agregar el de Google, para evitar cualquier error.
- Utilizar dos tarjetas de red una como adaptador puente y otra como red interna

# <span id="page-34-0"></span>**Glosario de Términos**

- Gateway: es el medio físico el cual proveerá a las máquinas que a él estén conectadas la conexión con redes en el exterior.
- Proxy: permite a uno ó vario equipos conectarse a una red por medio de él, siendo el proxy quien realice la comunicación por estos equipos pudiendo agregar filtros de contenidos como los mostrados posteriormente o almacenar el cache resultados ya obtenidos para reducir tiempos de de espera posteriores.
- DNS: (Domain Name System) traducción de nomenclaturas en nombres capaces de ser leídos por los humanos con la finalidad de localizar los equipos en la red.
- DHCP: ( Dynamic Host Configuration Protocol) es un protocolo cuya acción es permitir a dispositivos de una red obtener su propia identificación de red como lo es dirección IP, máscara de sub-red, puerta de enlace, haciendo la administración de redes y direccionamiento más fácil funcionando bajo un servidor
- LAN: Proporciona conexión para los dispositivos conectados a la red
- HotLAN: Permite crear una red LAN separada para los sistemas que no son de confianza, normalmente se utiliza para: servidores abiertos a Internet, invitados, redes inalámbricas. Siendo capaz de acceder a Internet más no a los dispositivos en la LAN.
- DMZ: una interfaz de zona de despeje.

# <span id="page-35-0"></span>**Referencias Bibliográficas**

<https://miguelcarmona.com/articulos/clearos-introduccion-y-primeras-impresiones> Título de página ClearOS – Introducción y primeras impresiones Fecha de consulta 24-04-19 Autor [miguelcarmona](https://miguelcarmona.com/author/miguelcarmona)

<https://www.ecured.cu/ClearOS> Título de página ClearOS

Autor [ecured](https://www.ecured.cu/ClearOS)

[https://www.clearos.com/clearos-questions-answers#](https://www.clearos.com/clearos-questions-answers)

[http://somebooks.es/clearos-una-distribucion-gnulinux-simplifica-la-administracion](http://somebooks.es/clearos-una-distribucion-gnulinux-simplifica-la-administracion-servidores/)[servidores/](http://somebooks.es/clearos-una-distribucion-gnulinux-simplifica-la-administracion-servidores/)

<https://www.clearos.com/clearfoundation/software/clearos-7-community>

https://www.clearos.com/resources/documentation/clearos/content:en\_us:5\_system [requirements](https://www.clearos.com/resources/documentation/clearos/content:en_us:5_system_requirements)

<https://maslinux.es/las-cinco-otras-principales-distribuciones-para-servidores/>

<https://miguelcarmona.com/articulos/clearos-introduccion-y-primeras-impresiones>